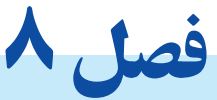

# تعيين پيکربندی، نصب و راه اندازی رايانه

**هنرجو پس از آموزش اين فصل میتواند:**

- **قطعات و دستگاههای رايانۀ روميزی را مونتاژ کند.**
	- **تنظيمات موجود در BIOS را انجام دهد.**

#### **8-1 مقدمه**

مونتاژ` رایانههای شخصی شاید در نگاه اول کاری دشوار و پیچیده به نظر آید، ولی با آشنایی با قطعات رايانه كه در بخشهاي قبلي صورت گرفت و كمي دقت، كاري آسان و ساده است. براي مونتاژ رايانه، آشنايي با قطعات آن بسيار ضروري است. افراد آشنا با قطعات رايانه در انتخاب، مونتاژ و انجام تنظيمات مورد نياز كمتر دچار اشتباه ميشوند و ميتوان به سازگاري قطعات انتخابي آنان بيشتر اعتماد كرد. به همين دليل مونتاژ رايانههاي شخصي دو مزيت مهم دارد:

- **شناخت بيشتر عملكرد اجزاي مختلف رايانه** در واقع مونتاژ رايانه به شما ميآموزد كه رايانه چگونه كار ميكند و چرا گاهي مطابق انتظار كاربر عمل نميكند و همچنين كمك ميكند تا اتفاقاتي را كه براي اجزاي مختلف رخ ميدهد، با تجربيات خود شناسايي و كنترل كنيد.
- **سفارشيكردن قطعات رايانه براساس نياز كاربر** در صورت خريد رايانههاي آماده از بازار، كاربر اختيار زيادي در انتخاب قطعات سيستم

نخواهد داشت. با آموختن روشهاي مونتاژ رايانه، ميتوان قطعات اصلي و جانبي رايانه را براساس نيازهاي كاربر انتخاب كرد.

Assemble 1.

براي مونتاژ رايانه بايد سه مرحلۀ اصلي مورد توجه قرار گيرد: **-** انتخاب قطعات مورد نياز و بررسي سازگاري آنها با همديگر. **-** انجام مراحل مونتاژ و نصب قطعات به صورت فيزيكي. **-** خطايابي، آماده سازي و انجام تنظيمات مورد نياز باياس.

## **8-2 مرحلۀ اول: انتخاب قطعات مورد نياز و بررسي سازگاري آنها با همديگر**

براي انتخاب قطعات مناسب رايانه، همانگونه كه گفته شد به آشنايي با آنها و عملكردشان نياز است كه در بخشهاي قبلي به آن پرداخته شد. در اين بخش به مراحل دوم و سوم پرداخته ميشود.

## **8-3 مرحلۀ دوم: انجام مراحل مونتاژ و نصب قطعات به صورت فيزيكي**

براي نصب و مونتاژ رايانه، روشهاي گوناگوني وجود دارد و استاندارد خاصي وجود ندارد. در اين كتاب تالش ميشود يكي از روشهاي ساده و مطمئن بررسي شود. مراحل زير را براي نصب رايانۀ شخصي رعايت کنید:

#### **8-3-1 تهيۀ قطعات مورد نياز**

**-** پردازنده **-** پروانۀ خنککنندۀ پردازنده **-** برد اصلی **-** ديسک سخت **-** کيس رايانه **-** منبع تغذيه **-** پروانۀ خنککنندۀ کيس **-** ديسک نوری ـ DVD با قابليت خواندن و نوشتن **-** حافظۀ اصلی )RAM) **-** کارتهای واسط مورد نياز مانند: گرافيک، شبکه، مودم و... **-** کابلهای مورد نياز برای واسطهای IDE، SATA و... **-** پيچهای مختلف کيس و ديسکگردانها

نكته

به دليل محدوديت زماني براي انجام آزمایش قطعات خريداري شده و شرايط خاص براي برگرداندن قطعات معيوب، مانند شرط پيچ نكردن اين قطعات، قبل از نصب قطعات روي كيس، آنها را از نظر درستي عملكرد و سالمت ظاهري بررسي نماييد.

## **8-3-2 ايجاد محيط مناسب و فراهم كردن ابزار الزم**

محيط در نظر گرفته براي نصب قطعات بايد مناسب و روشن باشد. قبل از نصب قطعات مختلف رايانه، براي نصب راحت و آسان به ابزاري نياز داريد تا مشكلي در زمان اتصال و يا نصب قطعات به وجود نيايد. بنابراين پيش از آغاز مراحل نصب ابزار، کابلها، سيمها، ابزار يدکی و کاربردی را به شرح زير تهيه کنيد:

- **ابزار نصب**
- فهرست ابزار الزم برای مونتاژ رايانۀ روميزی به شرح زير است: **-** پيچگوشتی ساده و چهار گوش و مجموعۀ پيچ: براي نصب بيشتر قطعات رايانه به يك پيچگوشتي چهار گوش ساده نياز است. بهتر است كه پيچگوشتي بدنۀ بلندي داشته باشد تا بتوان به راحتي به همۀ گوشههاي كيس دسترسي داشت. خاصيت مغناطيسي نيز يكي از ويژگيهاي مفيد پيچگوشتي است كه ميتواند در انجام كارها بسيار سودمند باشد.

نكته در صورت مغناطيسي بودن پيچگوشتي بايد هنگام كار با آن بسيار دقت كرد تا با نقاط حساس قطعات سختافزاري تماس پيدا نكند.

**-** سيمبر و سيم لختکن دمباريك: در صورت نداشتن پيچگوشتي مغناطيسي، يك دمباريك ميتواند مفيد باشد. **-** َ **-** چراغقوۀ کوچک **-** جعبهای کوچک برای نگهداری پيچها 1 **-** خمير رسانا **-** دستكش تخليۀ الكتريسيتۀ ساكن و دستبند سيم زمين: بسياري از قطعات رايانه نسبت به

1. Heat Sink Compound

الكتريسيتۀ ساكن حساس و در مقابل آن آسيبپذير هستند. استفاده از يك دستكش تخليۀ الكتريسيتۀ ساكن، راه آساني براي جلوگيري از آسيبهاي احتمالي در اين زمينه است. فقط بايد توجه داشت كه دستكش، قبل از شروع كار به زمين متصل باشد.

#### اخطار

استفاده از ابزار نامناسب براي باز و بسته کردن پيچها مانند لبۀ چاقو، ممکن است عالوه بر خراب كردن دستگاه، باعث جراحت بدنی نيز شود.

### • **كابلها و سيمها**

كابلهاي انتقال همراه برد اصلي یا دستگاههای دیگر در اختيار كاربر قرار ميگيرد و براي اتصال ديسك سخت و ديسك گردان نوري مورد استفاده قرار ميگيرند. اغلب بردهاي اصلي داراي حداقل يك كابل IDE و يك كابل SATA هستند.

نكته

احتمال دارد که در هر پروژۀ مونتاژ، به تمام ابزارهای عنوان شده نياز نباشد، ولی بهتر است در صورت نياز به اين ابزار برای جلوگيری از تلف شدن زمان، در دسترس باشند.

# • **ابزار كمكي و كاربردي**

برخی از دستگاهها مانند دیسک سخت و دیسک گردانهای نوری IDE، از جامپرها<sup>۱</sup> برای تعيين نقش اوليه و ثانويه )Master، Slave )استفاده ميكنند. بيشتر اين دستگاهها با جامپرهاي مورد نياز عرضه ميشوند. با اين حال در صورت نياز به جامپرهاي ديگر، آنها را از فروشگاههاي معتبر تهيه نماييد.

همانگونه كه گفته شد براي استفادۀ بهينه از ابزارهاي يك سيستم عالوه بر نصب سختافزاري آنها، بايد روي رايانه سيستمعامل و راهاندازهاي مناسب نيز نصب شود. همۀ راهاندازها به همراه برد اصلي و ساير كارتهاي واسط ديگر عرضه ميشوند كه به طور معمول روي CD و يا DVD نیز عرضه ميشود. ميتوان با مراجعه به وب سايت شركت سازندۀ قطعات، آخرين نسخۀ راهانداز را نيز تهيه کرد.

1. Jumper

نكته قطعات را با دقت زياد و آرامش نصب كنيد و فراموش نكنيد بعد از نصب، آن را بررسي كنيد. در غير اين صورت ممكن است در پايان مراحل نصب با مشكل رو به رو شويد.

**8-3-3 نصب منبع تغذيه** • **برداشتن قابهای جانبی كيس** پس از خارج كردن كيس از داخل جعبه، برای باز کردن آن، ابتدا قاب سمت چپ كيس و سپس قاب جانبی دیگر را بردارید(شکل۱-۸). برای پیدا کردن محل پیچها و روش بازکردن آنها به کتابچۀ راهنمای کيس مراجعه کنيد.

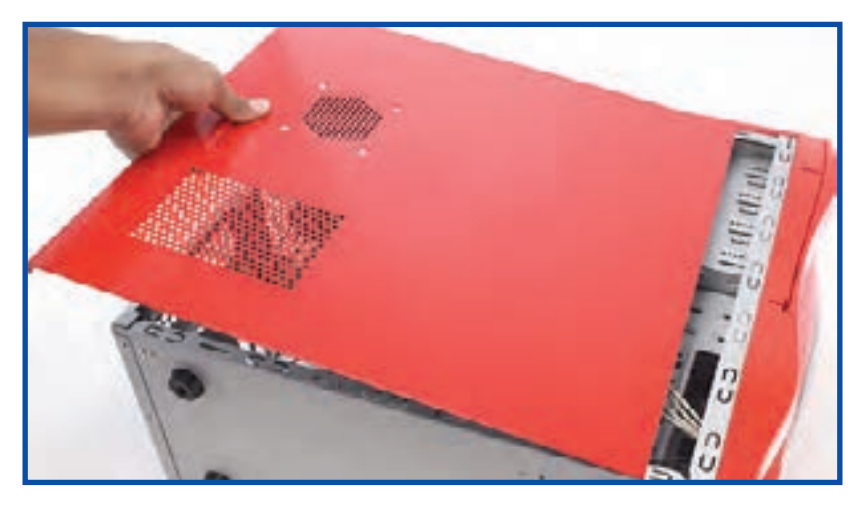

**شکل 8-1 برداشتن قابهای جانبی**

• **تعيين محل قرارگيري منبع تغذيۀ درون كيس** براساس نوع كيس ('ATX و يا 'BTX) ممكن است منبع تغذيه در بالا و يا پايين كيس قرار گيرد. پس از مشخص شدن مكان منبع تغذيه، روش نصب آن از طريق دفترچۀ راهنماي كيس تعيين ميشود. محل نصب پيچهاي منبع تغذيه و كيس را براي هماهنگي بررسي کنید.

1. Advanced Technology Extended

2. Balanced Technology Extended

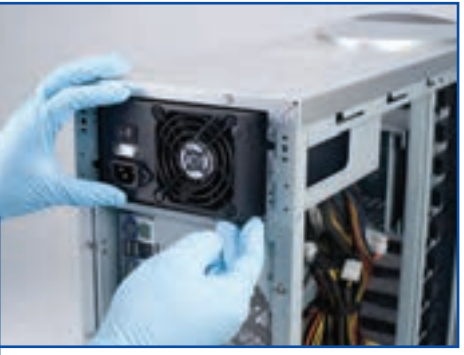

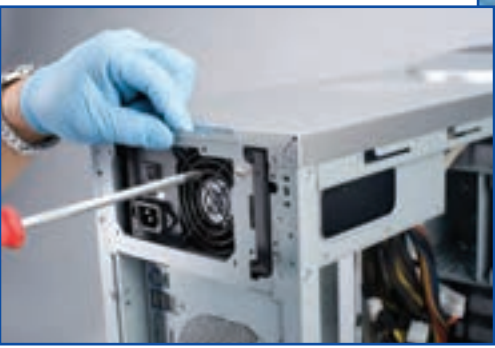

**شکل 8-2 نصب منبع تغذيه و ثابت کردن آن**

• **نصب منبع تغذيه و ثابت كردن آن** منبع تغذيه را در جاي خود قرار دهید و بررسي کنید که كابل منبع تغذيه در مكان مناسب قرار گرفته باشد. پس از تنظيم موقعيت محل پيچهاي كيس و منبع تغذيه، با استفاده از يك دست آن را نگه دارید و با استفاده از پيچهاي موجود، آن را در جاي خود ثابت كنيد)شکل 8-2(. • **نصب پروانۀ خنککنندۀ کيس**

در اين مرحله میتوانيد پروانۀ خنککنندۀ کيس را مطابق شکل 8-3 نصب کنيد.

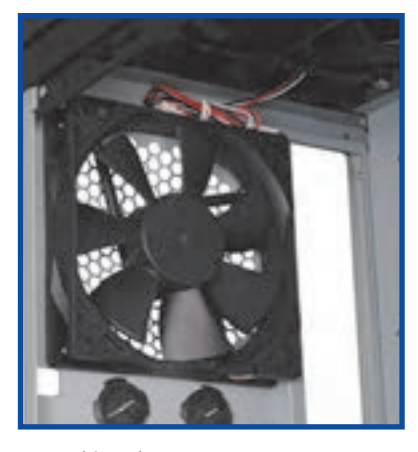

**شکل 8-3 نصب پروانۀ خنککنندۀ کيس**

**8-3-4 نصب قطعات روي برد اصلي** براي نصب آسان و راحت قطعات سيستم، قبل از نصب برد اصلي در كيس، پردازنده و خنك كنندۀ پردازنده و همچنين ماژولهاي حافظه روي برد اصلي به شرح زير نصب ميشود.

• **برداشتن پوشش محافظ روي سوكت پردازنده**

اولين مرحله از نصب پردازنده، برداشتن پوشش محافظ روي سوكت پردازنده است. در بعضي موارد براي دسترسي به اين پوشش محافظ بايد ابتدا سوكت باز شود. براي اين كار، ابتدا گيرۀ نگه دارنده آزاد و بالا برده مي شود. سپس پوشش محافظ برداشته مي شود(شکل ۴-۸).

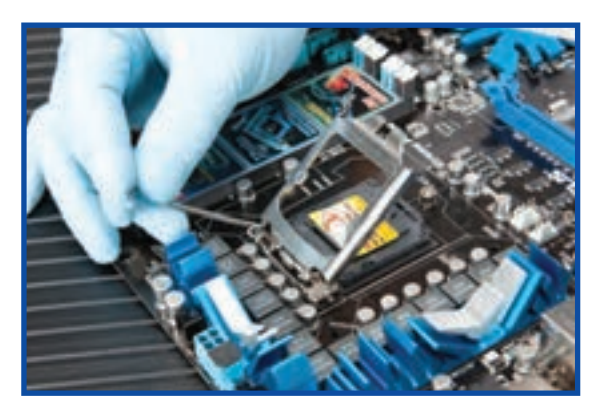

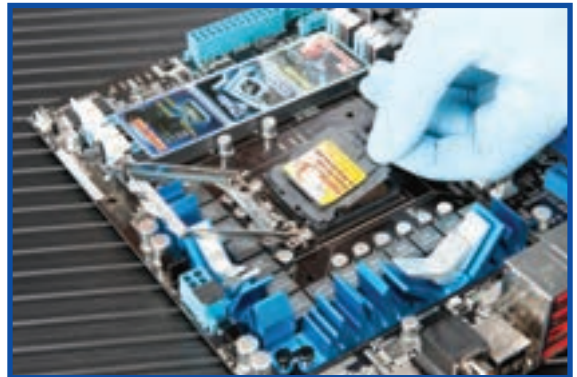

**شکل 8-4 برداشتن پوشش محافظ سوکت پردازنده**

توجه در زمان برداشتن پوشش محافظ دقت داشته باشيد كه پينهاي سوكت پردازنده را لمس نكنيد.

• **نصب پردازنده و ثابت كردن آن روي سوكت مورد نظر** پوشش محافظ پالستيكي پشت پردازنده را با دقت برداريد. بايد دقت شود كه انگشتان دست با نقاط پردازنده برخورد نكند. براي استقرار مناسب پردازنده روي سوكت مخصوص آن، فرورفتگيهاي روي پردازنده را با برآمدگيهاي روي سوكت پردازنده هماهنگ كنيد)شکل 8-5(. اگر پردازنده به درستي روي سوكت آن نصب نشده باشد، پوشش فلزي روي سوكت بسته نخواهد شد. در صورت بسته نشدن اين پوشش فلزي بايد بررسي شود كه پردازنده به درستي روي سوكت نصب شده باشد و همچنين دقت شود كه آسيبي به پينهاي داخل سوكت نرسيده باشد.

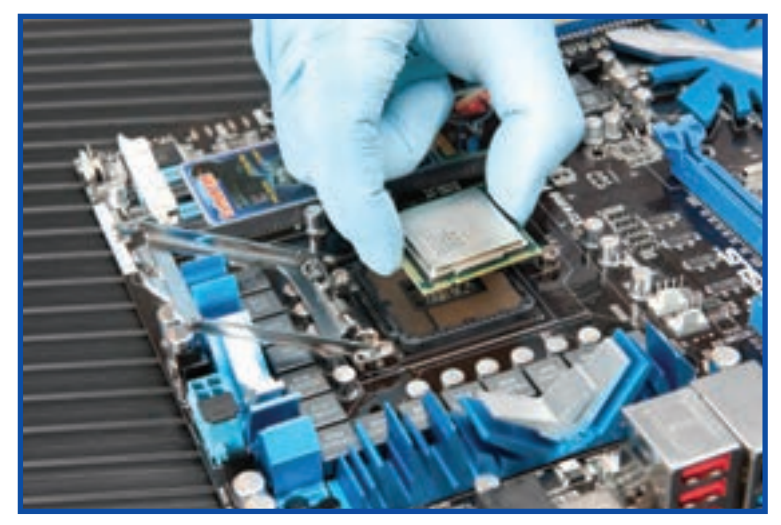

**شکل 8-5 هماهنگ کردن فرورفتگیهای پردازنده با برآمدگیهای روی سوکت**

بعد از انجام عمليات فوق پوشش فلزي سوكت را مطابق دستورالعمل موجود در دفترچۀ برد اصلي ببنديد و با استفاده از اهرم نگه دارنده، پردازنده را در جاي خود ثابت كنيد)شکل  $(\lambda - 9)$ 

• **استفاده از خمير انتقال حرارت**

تعدادي از خنك كنندههايي كه در بازار وجود دارند، از ابتدا مجهز به خمير انتقال حرارت يا اليۀ انتقال حرارت هستند. در صورتي كه خنك كننده مجهز به خمير انتقال حرارت نباشد، بايد اين مرحله از نصب را انجام دهيد تا پردازنده دچار مشكل نشود. براي انجام اين كار مقدار كمي از خمير انتقال حرارت را روي پردازنده قرار دهيد )شکل 8-7( و يك بار خنك كننده را روي آن قرار دهيد تا خمير انتقال روي تمام سطح پردازنده پخش شود.

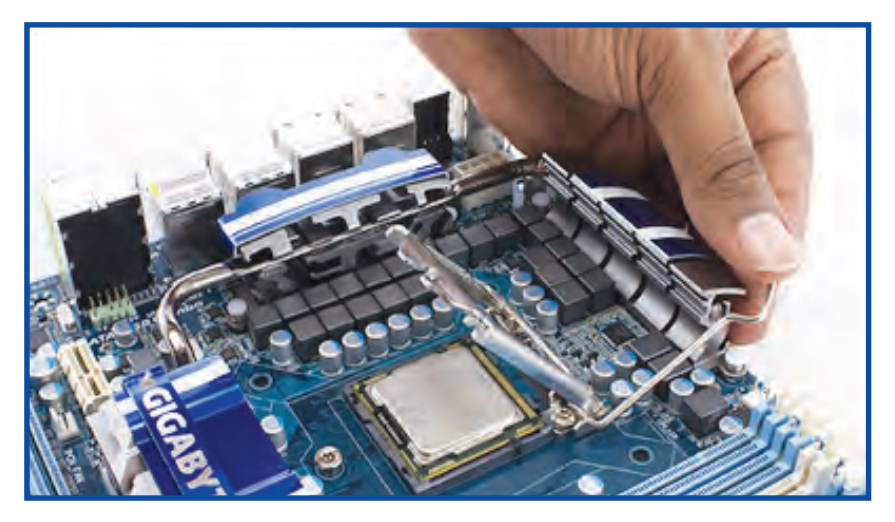

**شکل 8-6 بستن پوشش فلزی سوکت پردازنده**

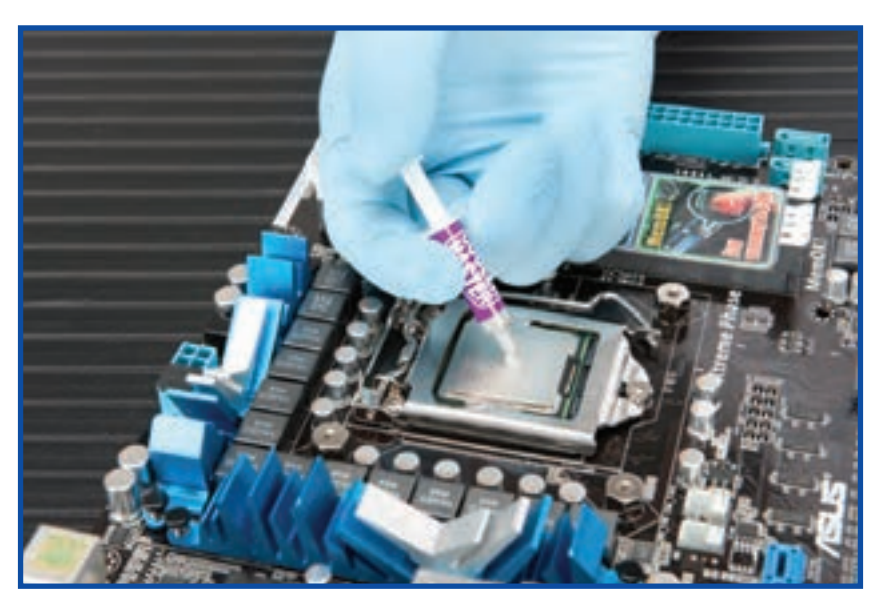

**شکل 8-7 پوشاندن پردازنده با خمير انتقال حرارت**

نكته

در پردازندههاي قديمي براي هماهنگي با سوكت پردازنده روي برد اصلي، گوشۀ علامتداری وجود دارد که تعيين کنندۀ پين شمارۀ ١ پردازنده است. اطلاعات خاص هر پردازنده در مدارک همراه پردازنده نوشته شده است.

انواع متنوعي از خميرهاي انتقال حرارت در بازار وجود دارد، اما بايد توجه داشت كه خميرهاي انتقال حرارت ارزان قيمت از كيفيت مناسبي برخوردار نيستند. پردازندههاي مدرن امروزي حرارت بسيار زيادي توليد ميكنند كه خميرهاي ارزان قيمت قادر به انتقال مناسب اين حرارت نیست و ممكن است به پردازنده آسيب برساند يا از كارايي آن بكاهد.

- **نصب پايۀ خنككننده** خنككنندهها به دليل طراحيهاي متفاوت داراي روشهاي نصب متفاوتي هستند. به همين دليل براساس دستورالعملي كه همراه خنك كنندۀ پردازنده عرضه ميشود، روش نصب آن وجود خواهد داشت)شکل 8-8(.
- **نصب خنككننده و ثابتكردن آن** به طور استاندارد براي نصب خنك كننده روي پردازنده، نياز به يك جفت گيرۀ قفل شونده و يا روش پيچ شدن است. بايد مطمئن بود كه خنك كننده به درستي روي پردازنده نصب شده باشد تا از آسيب رسيدن به پردازنده جلوگيري شود)شکل 8-9(.

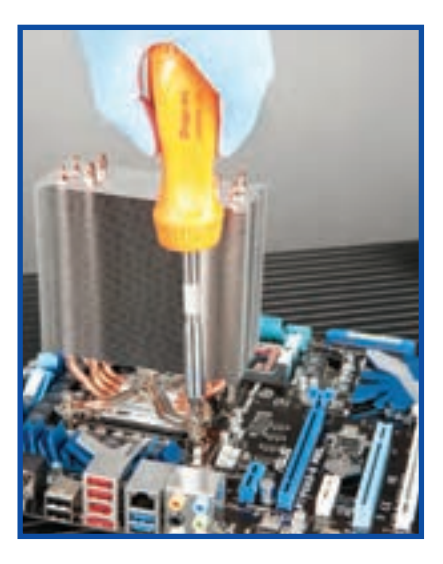

نكته

**شکل 8-8 نمونهاي از نصب پايۀ خنک کننده شکل 8-9 نصب خنککنندۀ پردازنده**

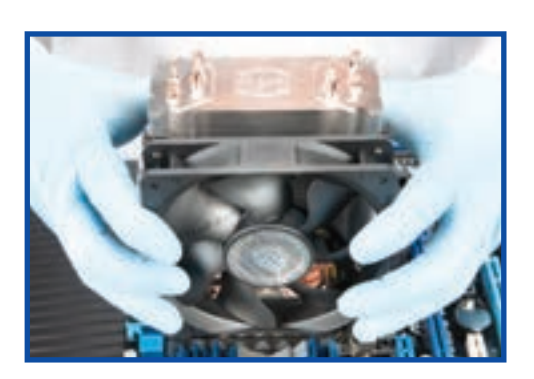

تعدادي از خنك كنندهها ميتوانند روي سوكتهاي مختلف نصب شوند. براي اين خنك كنندهها قبل از نصب روي پردازنده، پايه و خنك كنندۀ آن را مونتاژ ميكنند.

### • **نصب ماژولهای حافظه**

نكته

هركدام از انواع حافظۀ اصلي، داراي ساختار متفاوتي از لحاظ تعداد پايه و محل قرارگيري فرورفتگي هستند. اين موضوع باعث جلوگيري از نصب اشتباه حافظهروي شکاف حافظههاي ديگر و همچنين نصب معكوس آن روي شکاف حافظۀ برد اصلي ميشود.

گيرههاي نگه دارندۀ دو طرف شکاف حافظه را باز كنيد. سپس جهت قرارگيري صحیح ماژول حافظه، فرورفتگي روي آن را با برآمدگي روي شکاف حافظه هماهنگ كنيد)شکل  $\lambda$ -1).

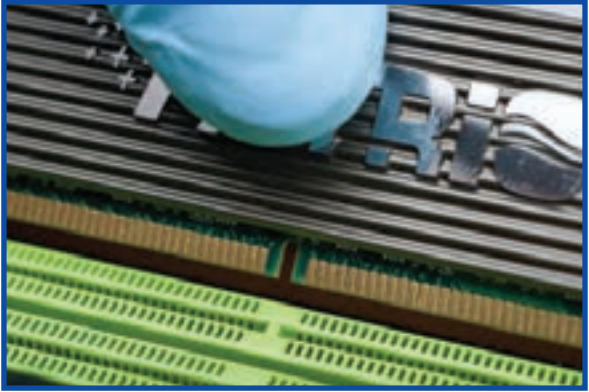

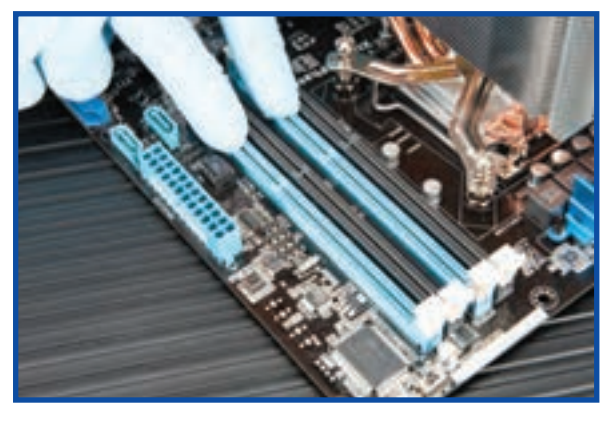

**شکل 8-10 هماهنگ کردن فرورفتگی ماژول حافظه با برآمدگی شکاف حافظه**

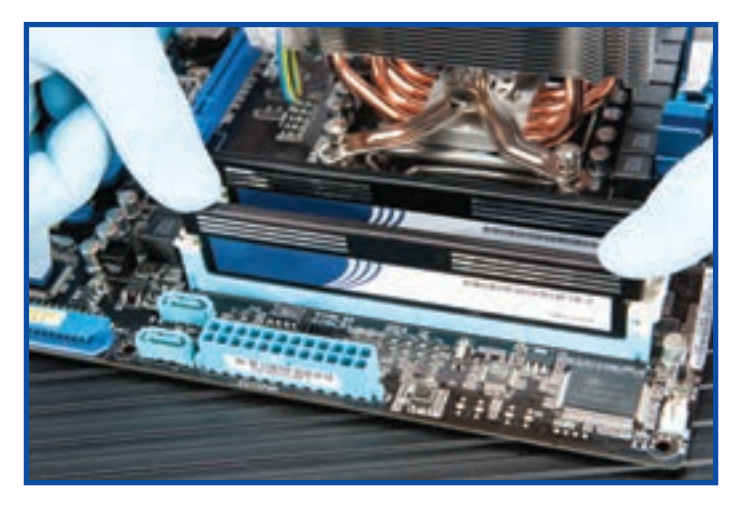

**شکل 8-11 استقرار ماژول حافظه در شکاف حافظه**

در ابتدا به آرامي حافظه را روي شکاف برد اصلي قرار دهيد و پس از اطمينان از ثابت بودن و هماهنگ بودن حافظه با شکاف، با فشار دادن گوشههاي حافظه به سمت پايين، حافظه را در شکاف نصب كنيد)شکل 8-11(. در اين حالت بايد گيرۀ نگه دارنده، فرورفتگي روي ماژول حافظه را گرفته باشد. در غير اين صورت براي نصب درست ماژول حافظه، پس از بررسي موارد الزم دوباره تالش كنيد.

در كنار شكافهاي حافظۀ تعبيه شده روي برد اصلي، نوشته شده است كه با توجه به 1 دفترچۀ راهنماي برد اصلي و استفاده از آنها ميتوان حافظههاي سيستم را در حالت دو كاناله قرار داد.

تحقيق

در مورد حالت دوكانالۀ حافظه و مزاياي آن و همچنين روش اجراي آن تحقيق كنيد و نتيجه را در كالس ارائه دهيد.

براي برداشتن ماژولهاي حافظه، با استفاده از دو انگشت شست گيرههاي نگه دارندۀ اطراف شكاف حافظه را به سمت بيرون فشار دهيد. در اين حالت با باز شدن گيرۀ نگه دارنده، ماژول حافظه مقداري از شكاف مورد نظر باالتر خواهد آمد.

1. Dual channel

**8-3-5 قراردادن موقت كارت گرافيکي و آزمايش برد اصلي** در اين مرحله براي اطمينان از درستي عملكرد برد اصلي، پردازنده و ماژولهاي حافظه، كارت گرافيک به صورت موقت روي برد اصلي نصب ميشود. در صورت سرخود بودن كارت گرافيك به برد اصلي، نيازي به انجام اين مرحله نيست.

پس از نصب كارت گرافيک، بلندگوي داخلي را نيز به برد اصلي وصل كنيد. سپس اتصاالت برد اصلي را انجام دهيد. براي انجام آزمایش سادهای فقط كافي است محل اتصال كليد برق (كليد Power) روي برد اصلي را با استفاده از يك فازمتر اتصال كوتاه كنيد(براي اين كار بايد آنها را به هم وصل كنيد).

براي بررسي درستي اجزاي سيستم تا اين مرحله به موارد زير دقت كنيد:

- در صورت چرخش پروانههای خنك كنندۀ منبع تغذيه و خنك كنندۀ پردازنده ميتوان از صحت عملكرد منبع تغذيه و برد اصلي اطمينان حاصل كرد.
- در صورت شنيدن صداي بيپ از بلندگوي داخلي، ميتوان از عملكرد بقيۀ قطعات نيز اطمينان حاصل كرد. در غير اين صورت و با شنيدن صداي بيپ ممتد، بايد پردازنده و ماژولهای حافظهها مجدد بررسي و در نصب آنها دقت بيشتری شود.
	- **8-3-6 نصب برد اصلي**
	- **آماده سازي برد اصلي قبل از نصب**

در ابتدا كيس را از پهلو روي يك سطح صاف قرار دهيد. پس از آن دفترچۀ راهنماي كيس را براي شناخت وسايل و پيچها و اتصاالت الزم براي نصب برد اصلي مطالعه كنيد. به طور استاندارد برد اصلي توسط پايههاي برنجي و پيچها روي صفحۀ مخصوص تعبيه شده در كيس نصب ميشود. با مشخص بودن جاي سوراخهاي مخصوص پيچها روي برد اصلي و هماهنگ كردن آنها با پايههاي برنجي، نصب اين پايههاي برنجي كار سادهاي است.

• **ثابت كردن پايههاي برنجي**

پس از تعيين مكان پايههاي برنجي بايد آنها را با استفاده از انبردست، دمباريك و يا ابزاری مطمئن در جاي خود محكم كرد)شکل 8-12(.

• **نصب پانل ورودي/ خروجي** پانل اوليۀ تعبيه شده در قسمت پشت كيس (مخصوص اتصالات ورودي/خروجي) را برداشته و به جاي آن پانل عرضه شده به همراه برد اصلي را كه در جعبۀ آن قرار دارد، نصب كنيد)شکل  $\mathcal{A}(-\lambda)$ .

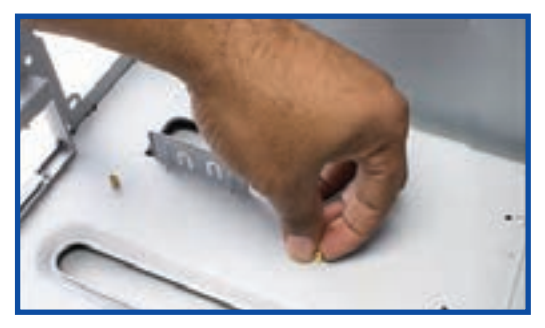

**شکل 8-12 ثابت کردن پايههای برنجی**

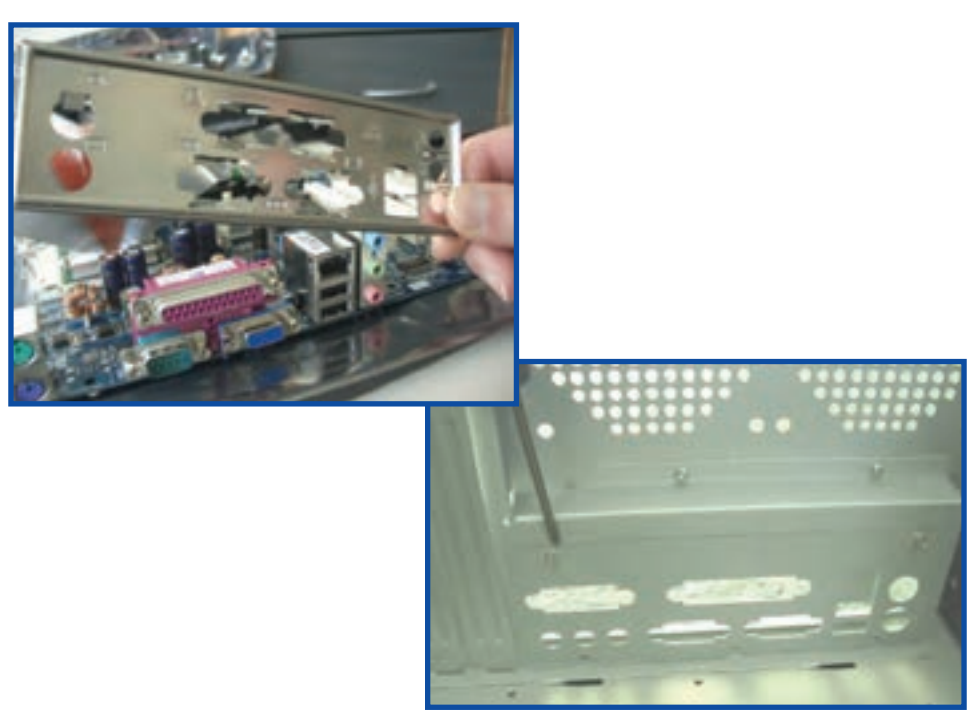

**شکل 8-13 نصب پانل ورودی/ خروجی**

هشدار هنگام جدا كردن پانل كيس و يا جايگزين كردن پانل برد اصلي دقت كنيد تا لبههاي تيز اين پنلها به شما آسيب نرسانند.

• **نصب و ثابت كردن برد اصلي** نصب برد اصلي كار آساني است. برد اصلي را به صورت مايل وارد كيس كنيد)شکل 8-14(

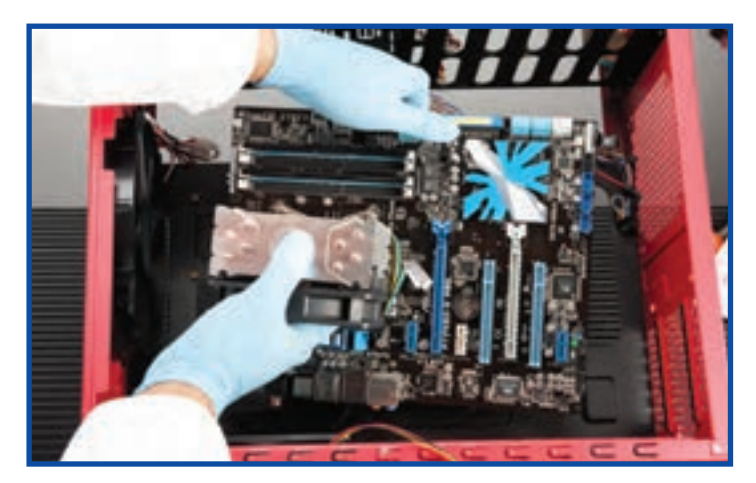

**شکل 8-14 نصب برد اصلی**

و سپس درگاههاي ورودي/ خروجي پشت برد اصلي را با پانل پشت كيس هماهنگ كنيد. برد اصلي را با استفاده از پيچهاي مخصوص در جاي خود ثابت كنيد. براي ثابت كردن برد اصلي، ابتدا پيچ مياني را ببنديد. با اين كار امكان جابهجايي برد اصلي براي بستن پيچهاي ديگر را خواهيد داشت)شکل 8-15(.

> توجه هيچكدام از پيچها را قبل از بستن تمامي آنها، به طور كامل سفت نكنيد.

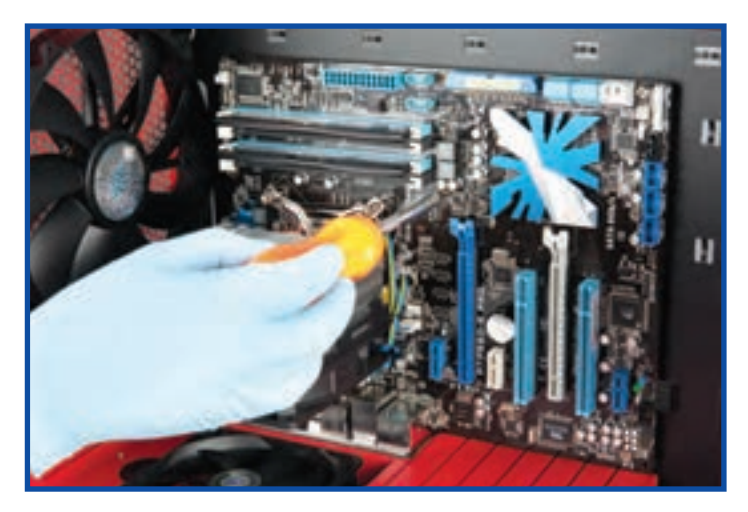

**شکل 8-15 بستن پيچهای برد اصلی**

• **اتصال كابل منبع تغذيه به برد اصلي** كابل 24 پين ATX و چهار يا هشت پين 12 ولت منبع تغذيه را به برد اصلي وصل كنيد. كانكتورهای برق(شکل ۱۶-۸) تنها در يک جهت قابل اتصال است و امکان نصب در جهت مخالف را ندارد. يك گيره در يك طرف كانكتور برق روي برد اصلي وجود دارد كه در صورت نصب صحيح كابل برق منبع تغذيه، گيرۀ آن قفل ميشود. بنابراين از قفل شدن اين گيرهها اطمينان حاصل كنيد)شکل 8-17(.

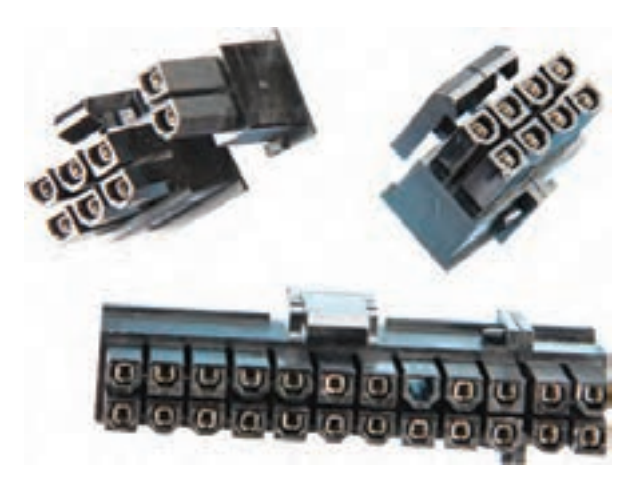

**شکل 8-16 کانکتورهای برق**

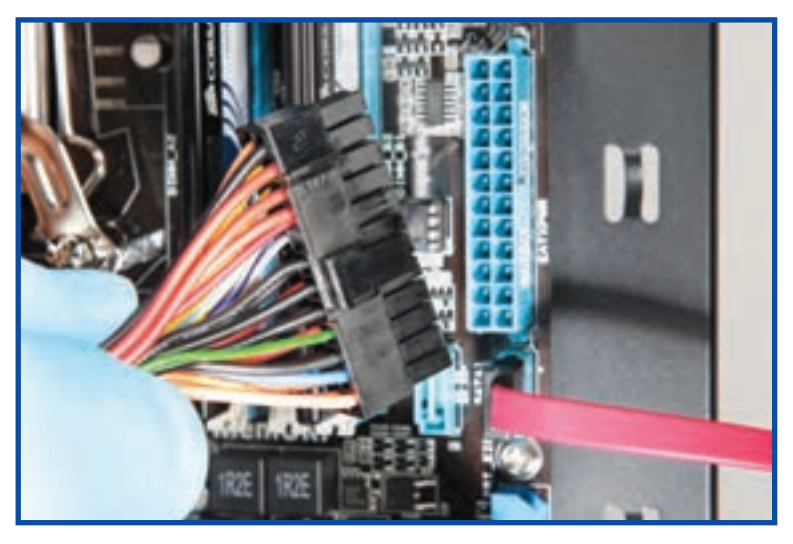

**شکل 8-17 اتصال کابلهای برق برد اصلی به منبع تغذيه**

• **اتصال كانكتورهاي كيس** براساس نوع كيسي كه تهيه ميشود، انواع مختلفي از كانكتورها را ميتوان در اختيار داشت. مانند كانكتورهاي USB و FireWire كه داراي ساختار مشخصي هستند. به همين دليل نصب اين كانكتورها و كابل هاي آنها كار سادهاي است(شكل ١٨-٨).

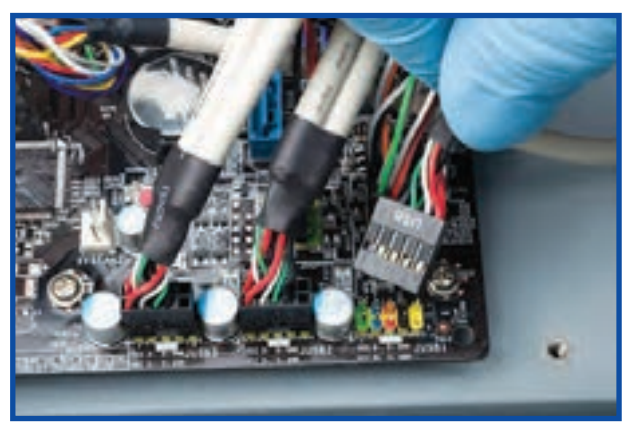

**شکل 8-18 اتصال کانکتورهای کيس**

• **نصب و اتصال كانكتورهاي پانل جلوي كيس**

در بردهاي اصلي جديد به دليل استفاده از ساختار رنگبندي براي كليدهاي برق و راهاندازي مجدد سيستم، نصب كابلهاي پانل جلويي كيس به پينهاي روي برد اصلي كار راحتي است. در هنگام نصب اين كابلها به قطبهاي مثبت و منفي دقت كنيد. ميتوان با مطالعۀ دفترچه راهنماي برد اصلي نكات ضروري را بيشتر بررسي كرد)شکل 8-19(.

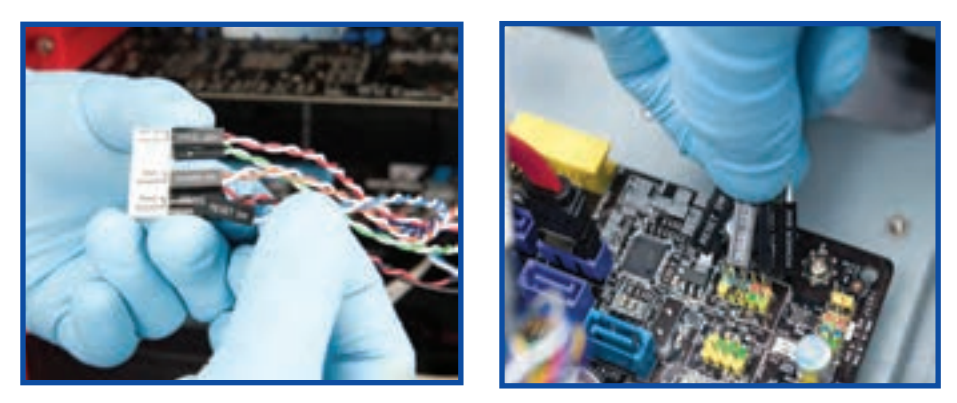

**شکل 8-19 نصب و اتصال کانکتورهای پانل جلوی کيس**

**8-3-7 نصب دستگاههای ذخيرهسازي** براي نصب ديسك سخت و ديسكگردانهاي نوري از روشهاي يكسان و كابلهاي مشخص استفاده ميشود. در واقع براي نصب هركدام از اين سختافزارها به دو كابل زير نياز است: - كابل انتقال دادهها - كابل برق

در بيشتر كيسهاي جديد ديسكگردانهاي نوري به صورت ريلي نصب ميشوند ولي در برخي كيسها، ديسك سخت هنوز هم به وسيلۀ پيچ در جاي خود ثابت ميشود. به طور كلي پيچهاي مورد نياز براي ثابت كردن قطعات همراه با كيس عرضه ميشوند، اما در بعضي موارد شركتهاي سازنده نوع خاصي از پيچ را همراه ديسكگردان عرضه ميكنند كه الزم است قبل از نصب قطعات اين موارد را بررسي كنيد.

همان گونه كه قبلاً نيز گفته شد دو نوع كابل انتقال اطلاعات براي ديسك سخت و ديسكگردانهاي نوري وجود دارد كه همراه آنها عرضه ميشود، كابل IDE كه به كابل موازي <sup>1</sup>PATA نيز معروف است و كابل SATA كه به كابل سريال معروف است. كابل SATA به دليل يا كارايي بيشتر و اشغال فضاي كمتر، در بين كاربران بيشتر مورد استفاده قرار ميگيرد.

#### توجه

چيپستهاي جديد برد اصلي شركت اينتل از رابط IDE پشتيباني نميكنند.

• **مشخص كردن و دسترسي به محل نصب ديسكگردان** در بيشتر كيسهاي جديد نيازي به برداشتن پانل جلوي كيس براي نصب ديسكگردان نوري نيست ولي در برخي از كيسهاي موجود در بازار، اين پانل وجود دارد. بنابراين براي نصب

ديسكگردان بايد اين پانل را برداشت. با استفاده از يك انبردست يا پيچگوشتي، پوشش فلزي را گرفته و آن را جابهجا كنيد تا از جاي خود جدا شود. به طور معمول بالاترين شکاف را برای ديسک ننوری انتخاب میکنند)شکل 8-20(.

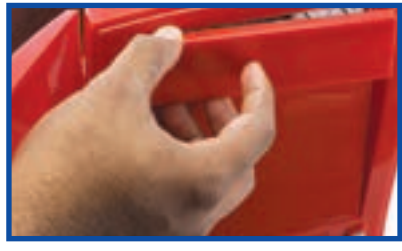

**شکل 8-20 برداشتن پانل جلوی کيس**

.1 با ظهور كابلهاي SATA، به كابلهاي IDE كه از انتقال موازي براي ارسال دادهها استفاده ميكنند، كابل PATA نيز ميگويند.

• **نصب ديسکگردان نوري و ثابت كردن آن** ديسكگردان نوري را داخل فضاي نصب آن قرار دهيد و تا جايي به داخل كيس ببريد كه چارچوب پالستيكي آن به طور دقيق در كنار قاب فلزي كيس ثابت شود. با استفاده از پيچهاي عرضه شده با ديسك گردان، آن را در جاي خود ثابت كنيد(شكل ٢١-٨).

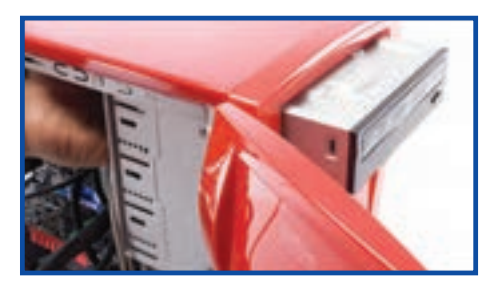

**شکل 8-21 استقرار ديسکگردان نوری**

نكته

در تعدادي از كيس،هاي جديد يك ريل خاص را روي ديسك گردان نصب مي كنند و سپس آن را داخل فضاي مورد نظر قرار ميدهند. که به صورت خودكار در جاي خود ثابت ميشود.

• **نصب كابل IDE يا SATA**

همانگونه كه گفته شد سه كانكتور روي كابل IDE قرار دارد. دو تا از اين سه كانكتور به همديگر نزديكتر هستند كه براي اتصال به قطعاتي مانند ديسكگردان نوري و ديسك سخت به كار ميرود. كانكتور سوم كه با فاصلۀ بيشتري از دو كانكتور ديگر قرار دارد به كانكتور IDE روي برد اصلي وصل ميشود)شکل 8-22(.

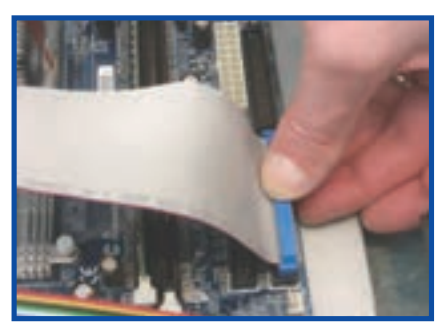

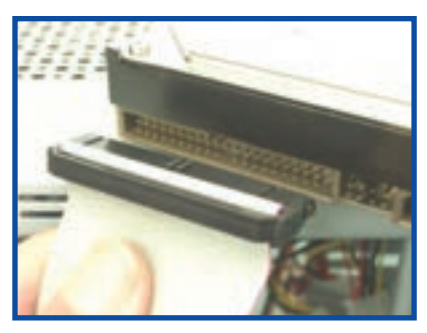

**شکل 8-22 نصب کابل IDE**

• **اتصال کابل برق**

ديسكگردانهاي نوري به طور معمول از کابل برق با کانکتور چهار پين استفاده ميكنند. اين كانكتور برق تنها از يك جهت مي تواند وصل شود. بايد توجه داشت كه اگر ديسك گردان نوري از كابل انتقال اطالعات SATA استفاده ميكند، بايد از كابل برق مخصوص آن نيز استفاده كنيد )شکل 8-23(.

روش اتصال دیسکگردان نوری با کابل SATA مانند اتصال دیسک سخت است که در ادامه با آن آشنا خواهید شد.

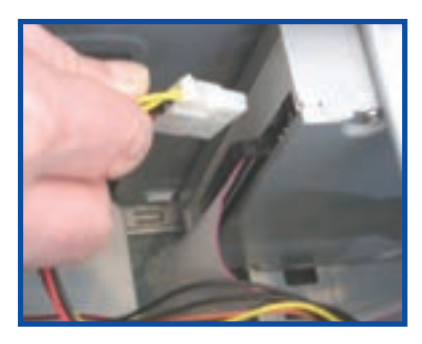

**شکل 8-23 اتصال کابل برق ديسکگردان نوری**

• **نصب ديسك سخت**

در كيس جايگاه داخلی مخصوص ديسك سخت يا Bay Internal را پيدا كرده و بعد از تنظيم جاي آن به طور مناسب، آن را با پيچهاي مخصوص ثابت كنيد. در صورت استفاده از ريل، آنها را در كنارههاي ديسك سخت قرار داده و در محفظۀ نگه دارنده وارد كنيد. صداي ناشي از قرار گرفتن قفل ريلها در جاي خود، در صورت محكم شدن ديسك سخت، شنيده خواهد شد.

• **اتصال كابل برق و كابل انتقال داده**

ابتدا رابط اصلي SATA روي برد اصلي را كه به طور معمول كنار آن 0SATA نوشته شده است را پيدا كرده و سر كابل را به آن جا وصل كنيد. سر ديگر كابل SATA را به محل اتصال آن در پشت ديسك سخت متصل كنيد. كابل برق مخصوص SATA را نيز به كانكتور مخصوص آن روي ديسك سخت وصل كنید(شكل ۲۴-۸).

روش اتصال ديسك سخت با کابل IDE مانند اتصال ديسكگردان نوري است كه در قسمت قبل اشاره شد.

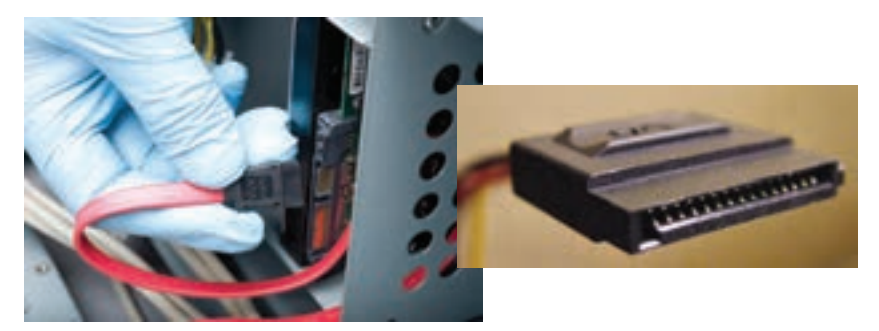

**شکل 8-24 كابل برق و کابل انتقال دادههای SATA و روش اتصال آن**

**8-3-8 نصب آداپتورهاي دستگاههای جانبي**

• **ايجاد فضاي خالي براي كارتهاي جانبي**

در قسمت پشت كيس چند تكه نوار فلزي وجود دارد كه به بدنۀ كيس پيچ شده و يا با گيره به آن متصل شدهاند. با برداشتن هر كدام از اين قطعات يك فضاي مناسب براي نصب يك كارت جانبي آزاد ميشود. سعي كنيد در ابتدا جاي كارتهاي جانبي را مشخص و سپس اين نوارها را جدا كنيد. در هنگام جدا كردن اين قطعات بهتر است مواظب دستان خود باشيد تا آسيب نبينند.

• **نصب كارت جانبي**

كارت جانبي را از بستهبندي خود خارج كرده و آن را در شكاف مناسب قرار دهيد و از نصب صحيح آن اطمينان حاصل كنيد. در صورتي كه براي اتصال كارت از رابط E-PCI استفاده ميكنيد، برد اصلي براي اين شكاف گيرۀ مخصوصی دارد، مطمئن شويد كه گيره در جاي مناسب قرار گرفته و محكم شده است. براي محكم كردن كارتهاي ديگر در كيس، در صورتي كه كيس داراي گيره است از آن استفاده كنيد و در غير اين صورت از پيچ براي محكم كردن كارت در كيس استفاده كنيد.

- **8-3-9 اتصال دستگاههای جانبي**
	- **اتصال بلندگوها**

بلندگوها ميتوانند به خروجي كارت صداي ضميمۀ برد اصلي و يا در صورت نصب كارت صدا به خروجيهاي آن وصل شوند. ورودي جكهاي مختلف روي برد اصلي با رنگ ٰهاي متفاوت عالمتگذاري شدهاند تا پيدا كردن و اتصال آن ساده باشد.

.1 براي اطالع از رنگهاي اتصال دهندههاي مختلف ميتوانيد به ضمیمۀ فصل هشتم مراجعه کنید.

CrossFirex و(Interface Link Scalable(SLI: در سيستمهاي حرفهاي، براي كاركرد بهتر از دو يا چند كارت گرافيك استفاده ميشود كه آنها را با استفاده از معماري CrossFire يا SLI نصب ميكنند. در اين صورت به اين نكته توجه داشته باشيد كه دو كارت گرافيك را به وسيلۀ يك پل به همديگر وصل كنيد. اين پل، يك مدار چاپي ساده است كه اغلب انعطافپذير است. نامهاي CrossFirex و SLI هركدام مربوط به شركت خاصي است كه در شکل 8-25 مشخص است.

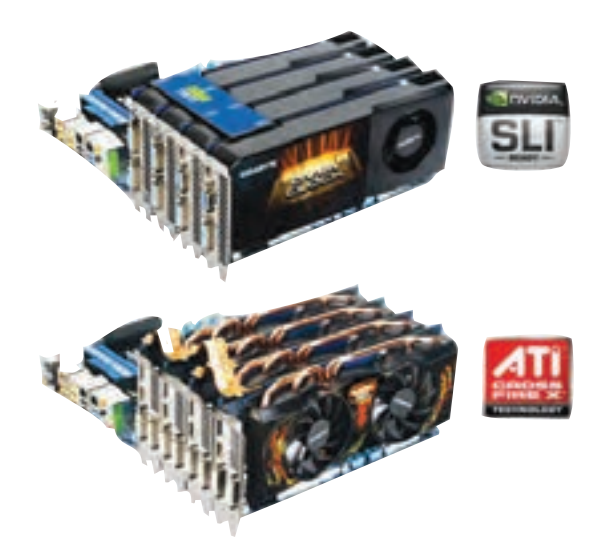

**شکل 8-25 نصب كارتهاي گرافيك CrossFire و SLI**

• **اتصال صفحهنمايش**

بيشتر بدانيد

براي اتصال صفحهنمايش، ابتدا كانكتور برق را به صفحهنمايش وصل كرده و آن را روشن كنيد. با توجه به نوع صفحهنمايش يكي از راههاي اتصال صفحهنمايش را بايد انتخاب كنيد. در بيشتر موارد از رابطهاى 'D–SUB و يا 'DVI براى اين اتصال استفاده مىشود. در صورت وجود رابطهای دیگر مانند "HDMI و یا DisplayPort از آنها نیز میتوان استفاده کرد. پس از انتخاب، كابل مناسب را به كارت گرافيك و صفحهنمايش وصل كنيد.

- 1. D-Subminiature
- 2. Digital Video Input
- 3. High- Definition Multimedia Interface

اگر كارت گرافيك اتصال مورد نظر را ندارد، بايد از يك مبدل استفاده كنيد. امروزه بيشتر كارتهای گرافيك داراي يك مبدل DVI به SUB-D هستند و براي صفحهنمايشهايي كه تنها يك اتصال SUB-D دارند قابل استفاده است. مبدلهاي ديگر مانند DVI به HDMI و برعكس نيز در بازار موجود است.

• **اتصال صفحهكليد و ماوس**

صفحهكليد و ماوس بيشتر از رابطهاي /2PS و يا USB استفاده ميكنند. همانگونه كه در بخش مربوطه گفته شد در صورت استفاده از رابطهاي /2PS ، درگاههاي USB براي استفادههاي ديگر در اختيار كاربر ميمانند. براي نصب رابطهاي ماوس و صفحه كليد با توجه به رنگ مناسب انتخاب شده براي هركدام، كار سادهاي خواهيد داشت.

• **اتصال كابلهاي شبكه، مودم و در نهايت كابل برق**

در اين مرحله ميتوان كابلهاي ديگر مانند كابل شبكه، كابل مودم، دستگاههاي جانبي با استفاده از رابطهاي USB و ... را وصل كنيد. در نهايت كابل برق شهر را به منبع تغذيه وصل كنيد و اگر منبع تغذيه، كليد روشن و خاموش دارد، آن را در حالت روشن قرار دهيد.

سيستم را روشن كنيد، درصورت باال آمدن بدون اشكال سيستم، آمادۀ رفتن به مرحلۀ بعدي كه شامل تنظيمات باياس، نصب سيستمعامل، راهاندازها و نرمافزارهاي كاربردي مورد نظر است خواهيد بود. در غير اين صورت بايد با استفاده از مكانيسمهاي خطايابي، خطاي ایجاد شده را پيدا كرده و آن را برطرف كنيد.

# **8-4 مرحلۀ سوم: خطايابي، آماده سازي و انجام تنظيمات مورد نياز 1 باياس** در اين مرحله کنترل کامل تمام قطعات، دستگاهها، آداپتورها، کابلها و کانکتورها ضروری است، و پس از راهاندازی موفق رايانه، میتوان تنظيمات باياس را انجام داد. **8-4-1 كنترل نهايي و روشن كردن سيستم براي خطايابي احتمالي** قبل از روشن كردن رايانه به منظور خطايابي احتمالي موارد زير را انجام دهيد: **-** خنك كنندههاي پردازنده و داخل كيس را به منظور نصب درست و جايگيري مناسب بررسي كنيد.

.1 براي اطالعات بيشتر در مورد خطايابي به ضميمۀ آخر کتاب مراجعه کنید.

**-** داخل كيس را براي اطمينان از باقي نماندن پيچ و يا ساير ابزار اضافي بررسي كنيد. **-** كارتهاي واسط را از نظر نصب صحيح و مناسب بررسي كنيد. **-** كابلهاي برق، SATA ، IDE و ديگر اتصاالت درون كيس را براي اطمينان از درستي نصب

بررسي نماييد.

وقتي تمام قطعات را به صورت كامل نصب كرديد، صداي بيپ كوتاهي در زمان روشن كردن سيستم شنيده خواهد شد كه نشان دهندۀ صحت اتصال و سالمت سيستم است. اگر چندين صداي بيپ شنيده شود، نشان دهندۀ آن است كه قطعهاي به صورت صحيح نصب نشده است و يا به درستي كار نميكند. اگر هيچ صدايي شنيده نشد، ممکن است بلندگوي داخلي و كابل رابط آن روي برد اصلي درست نصب نشده باشد.

اولين صفحه كه پس از باال آمدن سيستم روي صفحهنمايش ديده ميشود، POST BIOS نام دارد. اين صفحه حاوي اطالعاتي دربارۀ پردازنده، حافظه و راهاندازهاي سيستم است. اطالعات اين صفحه كامل و به اندازۀ كافي نيست. به همين دليل براساس اين اطالعات نميتوان تشخيص داد كدام يك از قطعات سيستم به درستي كار نميكند. براي دسترسي به اطلاعات بيشتر همانگونه كه در بخش برد اصلي نيز گفته شد ميتوان به تنظيمات باياس وارد شد.

برخالف صفحۀ POST BIOS، اطالعات مناسب و كاملي را ميتوان از BIOS سيستم بهدست آورد. اطالعات اين صفحه ممكن است در ابتدا نامفهوم باشد ولي در صورتي كه مطالب فصول گذشته را فرا گرفته باشيد، خواهيد ديد كه حاوي اطالعاتی ارزشمند دربارۀ قطعات رايانه است.

در برخي مواقع ممكن است كه به دليل اشكال در سيستم، كاربر به صفحۀ POST دسترسي نداشته باشد. در اينگونه موارد ميتوان با استفاده از يك كارت به نام Card POST كه در شكافهاي توسعه نصب ميشود و كار POST را انجام ميدهد، مراحل تشخيص ايراد و رفع آن را انجام داد.

اين كارت كه داراي تعدادي دیود نوری LED است، با استفاده از اين چراغها سختافزارهاي مورد بررسي سيستم را نشان ميدهد. دفترچۀ راهنماي همراه اين كارت داراي اطالعات كاملي در مورد حالتهاي مختلفي از روشن و خاموش بودن چراغهاي آن است، كه هركدام از اين الگوها بيان كنندۀ يكي از مشكالت سيستم است. كاربر با ديدن هركدام از اين الگوها ميتواند به ايراد سختافزارهاي سيستم پي برده و آن را برطرف كند.

#### کنجكاوي

با استفاده از یک card POST که روی یکی از سیستمهای نصب شده است،ایرادات سیستم را پیدا کنید. میتوانید برای درک بهتر عملکرد این کارت، اجزای مختلف سیستم مانند ماژول حافظۀ RAM، یا کابل رابط IDE و یا کارت گرافیک را از سیستم جدا کنید و این آزمایشها را انجام دهید.

#### **8-4-2 تنظيمات باياس**

قبل از بررسي صفحات باياس به نكات زير توجه كنيد.

همانگونه كه گفته شد مهمترين بخش هر برد اصلي چيپستهاي آن است كه در واقع معماري برد اصلي و توانايي آن در پشتيباني از سختافزارهاي ديگر را تعيين ميكند. تمامي اطالعات مربوط به اين مشخصات در تراشۀ باياس برد اصلي توسط شركت سازنده نگهداري ميشود. كاربران براي اطالع و يا تغيير اين اطالعات ميتوانند با استفاده از صفحۀ SETUP به تنظيمات باياس دسترسي داشته باشند. نسخههاي باياس هر برد اصلي به وسيلۀ شركت سازنده تعيين ميشود و در بيشتر موارد شركتهاي سازندۀ برد اصلي براي ايجاد توان پشتيباني از سختافزارهاي جديدتر نسخههاي جديدي از باياس سيستم را عرضه ميکنند. در غير اين صورت ممكن است براي ارتقاي سيستم خود دچار مشكل شويد. به طور مثال اگر نسخۀ باياس قديمي باشد و قصد ارتقا و تعويض پردازنده را داشته باشيد ممكن است برد اصلي در شناسايي خودكار پردازنده دچار اشكال شود و مجبور به تنظيم دستي تنظيمات شويد.

همانگونه كه گفته شد باياس يكي از بخشهاي مهم و اصلي برد اصلي است كه فقط يكبار نياز به تنظيم به وسيلۀ كاربر دارد. البته با تغيير قطعات و اجزاي رايانه، در صورت نياز تنظيمات مجدد صورت ميگيرد. به همين دليل بايد در هنگام انجام اين تنظيمات بسيار دقت كرد.

### **8-4-3 دستيابي به برنامۀ SETUP**

در سيستمهاي اوليۀ XT دستيابي به برنامۀ SETUP از طريق اجراي نرمافزاری خاص به نام exe.Setup صورت ميگرفت. امروزه اغلب بردهاي اصلي براي ورود به صفحۀ آغازين SETUP كليدهاي مخصوص خود را دارند. تعدادي از اين كليدها را در جدول ١-٨ مشاهده مي كنيد.

**جدول 8-1 شركتهاي معروف سازندۀ باياس و كليدهاي عرضه شده براي ورود به SETUP آنها**

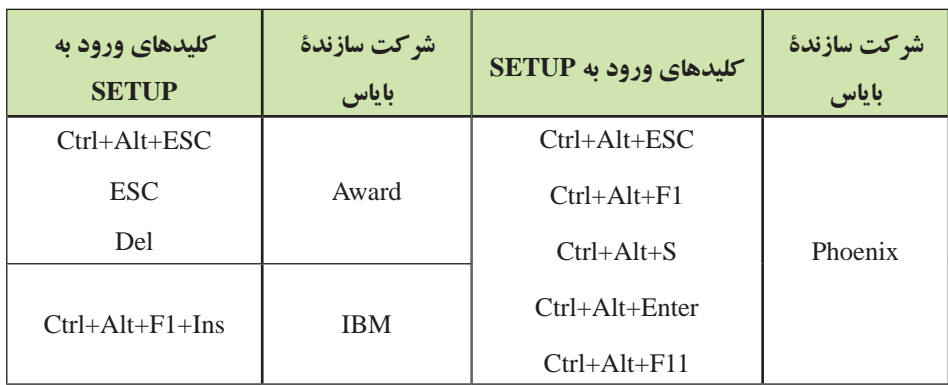

#### نكته

قبل از بالا آمدن سيستم يك پيغام براي نمايش كليد يا كليدهاي لازم جهت ورود به صفحۀ SETUP نمايش داده ميشود.

## بيشتر بدانيد

#### **Plug** and **Play BIOS**

در گذشته نصب و پيكربندي دستگاهها بر روي رايانۀ شخصي كار مشكلي بود. در زمان نصب سختافزار جديد، كاربر با مسئلۀ جديدي روبهرو ميشد. در واقع براي عملكرد مناسب سختافزار جديد، بايد درگاه ورودی/ خروجی مناسب و (Access Memory Direct(DMA مورد نظر را با مطالعۀ دفترچۀ راهنماي برد اصلي انتخاب می کرد. در گذشته كاربران مجبور بودند كه جامپرها و ديپ سوئيچهاي روي كارت و يا برد اصلي را براي كنترل تنظيمات تغيير دهند، كه الزمۀ اين كار شناخت كافي از سختافزار استفاده شده روي سيستم است. با همۀ اين مشكالت، تنظيم كردن سختافزارهاي سيستم با يكديگر روي سيستم به طوريكه تضاد و ناسازگاري از نظر آدرس و ديگر خصوصيات نداشته باشند، به عهدۀ كاربر بود. فناوري and plug(pnp (play براي جلوگيري از اين مشكالت و فراهم ساختن امكاناتي مناسب براي كاربران در توسعۀ رايانههاي آنان ميباشد. با استفاده از اين فناوری كاربران كارت مورد نظر را در سيستم قرار ميدهند و سيستم به طور خودكار آن را شناسايي و پيكربندي ميكند.

### **8-4-4 گزينههاياصلي و مهم برنامۀ SETUP**

استاندارد خاصي براي امكانات و گزينههاي اين صفحات وجود ندارد و با توجه به شركتهاي سازندۀ مختلف، اين صفحات داراي گزينهها و امكانات مختلفي هستند. بررسي و معرفي تمام گزينهها و زيرگزينههاي موجود در صفحات باياس از حوصلۀ اين كتاب خارج است و در صورت نياز ميتوانيد به كتابهاي آموزش SETUP مراجعه كنيد. در اين بخش به بررسي باياس برد اصلي Intel Smackover DX58SO و گزينههاي مهم و موارد عمومي و مشترك باياسها پرداخته ميشود.

در اين گونه SETUPها كليدهاي مورد استفاده در پايين صفحه قرار ميگيرند. كاربرد بعضي از كليدها در SETUP مورد نظر به اين صورت است:

**- كليد 1F**: كليد كمك يا Help است. با قرار گرفتن روي هر گزينه و فشار دادن اين كليد توضيحات مختصري در مورد خصوصيات و روش تغيير پارامترهاي آن داده ميشود. **- كليد 9F**: براي برگرداندن مقادير گزينههاي مختلف به مقدار پیش گزیدۀ سازندۀ باياس، كه با گرفتن تأييد از كاربر صورت ميپذيرد. **- كليدهاي جهتنما**: براي حركت كردن بين منوها و گزينههاي مختلف استفاده میشود.

**- كليدهاي + و-** : با قرار گرفتن روي هر گزينه، در صورت داشتن پارامترهاي مختلف با اين كليدها ميتوان مقدار آنها را تغيير داد.

#### نكته

بعد از هر تنظيم و تغيير در گزينههاي BIOS پس از ذخيره كردن اطالعات به وسيلۀ گزينۀ Setup Exit and Save بايد به راهاندازی مجدد رايانه پرداخت )Reboot )تا تغييرات بهوجود آمده اعمال شوند.

#### نكته

در اين مدل از برنامههاي SETUP ، با استفاده از كليد Enter ميتوان مقادير مختلف يك گزينه را مشاهده كرد و با استفاده از آن ليست مقادير مورد نظر را انتخاب نمود.

صفحۀ اصلي اين SETUP شامل بخشهاي زير است: - صفحۀ Main كه امكانات استاندارد سيستم را مورد دسترسي و تغيير قرار ميدهد. - صفحههاي Advanced و Performance كه همان گزينۀ SETUP FEATURS BIOS در مدلهاي قديمي تر است و براي بالا بردن بازدهي و كارايي سيستم مورد استفاده قرار مي گيرد. **-** صفحۀ Power براي مديريت مصرف برق در قطعات مختلف سيستم است.

**8-4-5 امكانات استاندارد با استفاده از صفحۀ Main**

اولين صفحۀ SETUP مربوط به امكانات استاندارد سيستم است، كه شامل تاريخ سيستم، زمان سيستم و اطالعات ديگر است)شکل 8-26(.

| <b>The State</b><br><b>Band</b> East<br><b>State of Contract of Contract of Contract of Contract of Contract of Contract of Contract of Contract of Contract of Contract of Contract of Contract of Contract of Contract of Contract of Contract of Contract of Contract</b> |                                                                                                    |                                                                                                    |
|----------------------------------------------------------------------------------------------------|----------------------------------------------------------------------------------------------------|----------------------------------------------------------------------------------------------------|
| <b>BERG Handler</b><br><b>Brecelows Row</b>                                                                                                    | <b>DEPUTIES F. Blueb, IL W.A. (Planet</b><br>Gross cap. Endurings: CPAL<br><b>CENT IS 3 CRANTS</b>            | <b>Bushell off CAO</b><br>enable in suit<br>All be broken and                                                                |
| Action Roseman Game<br><b>Size Hummer Rolls Throughly</b><br><b>President Special</b><br><b>Ranfold Release Speed</b><br>Corvered GPS Build Builds                                                                                                    | <b>Intell INM Capitle</b><br><b><i><u>STAGE FOR</u></i></b><br>3.78.9%<br><b>TITLE MAY</b><br><b>ALB ARPA</b> |                                                                                                    |
| <b>LT Cache Aim</b><br><b>Cliffordian West</b><br><b>Total News's</b><br>Novara Chasset # 20at 1<br><b>Rowang Chemick # Stud</b><br><b>Rowary Chapmel &amp; Stud &amp;</b><br><b>Rentally Charmed II Study in</b>                                                            | <b>Full</b> Aller<br><b><i>RITALY MIL</i></b><br><b>But I worked bud</b><br><b>MINT</b>                       |                                                                                                    |
| Language<br>and incords (Taylor Telescolors)<br><b>Salding Buts:</b><br><b>Sandario State</b>                                                                                                    | <b>Chief Links</b><br><b>SAN STATE</b><br><b>ESA/MOUSING</b><br>FINITED BAIL                                  | Fridadest New<br>41-Deliver Thm<br><b>Badwer (Se NA Y 3)</b><br><b>PV Setup Brian</b><br>Fill-Date and 9<br>Emil President 1 |

**شکل -26 8 صفحۀ اصلی SETUP**

تنظيمات مربوط به تاريخ و ساعت سيستم نيز با كمي دقت به آساني قابل انجام است. اگر هدف از ورود به صفحۀ SETUP تنها تغيير تاريخ و ساعت باشد، ميتوانيد اين كار را به آساني از طريق سيستمعامل نيز انجام دهيد.

**كار عملي** تنظيمات مربوط به تاريخ و ساعت سيستم خود را در صفحۀ استاندارد SETUP و سيستمعامل انجام دهيد.

صفحۀ اصلی SETUP مقدار حافظۀ اصلی نصب شده روي سيستم، مقدار حافظۀ نهان سطح دو و سطح سه، فركانس پالس ساعت پردازنده و حافظۀ اصلي، مقدار دادۀ قابل انتقال از حافظه در <sup>1</sup>QPI ، مشخصات پردازنده و نوع زبان سيستم اطالعاتي را نشان ميدهد. در صورت نصب حالت نادرست حافظه، باياس گزارش ميدهد و همچنين در مورد ظرفيت حافظه و اينكه در چه حالتي (مانند دوكاناله يا تك كاناله) كار مي كند، اطلاعات مناسبي در اختيار كاربر مي گذارد.

در اين سيستم همانگونه كه در بخش پردازندهها در مورد Threading-Hyper اشاره شد، در باياس سيستم امكان فعال كردن و يا غير فعال كردن اين گزينه در اختيار كاربر قرار گرفته است كه ميتوان آن را در گزينۀ Threading Multi Simultaneous ديد. همچنين امكان فعالسازي همۀ هستههاي پردازنده در پردازندههاي چندهستهاي نيز با استفاده از گزينۀ Cores Processor Active در اختيار كاربر است.

#### نكته

تاكنون با گذرگاه اصلي و مهم سيستم به نام FSB آشنا شديد. با توجه به افزايش سرعت پردازنده و همچنين گسترش پردازندههاي چند هستهاي و سيستمهاي چند پردازندهاي، شركت اينتل به جاي استفاده از گذرگاه سيستم براي ارتباط پردازنده با حافظۀ اصلي به فناوري نويني روي آورده است كه با اين فناوري ميتواند سرعت انتقال دادهها را در گذرگاه سيستم به چندين برابر فناوري قبلي افزايش دهد كه اين كار مورد استقبال كاربران قرار گرفته است. در واقع در سيستمهاي امروزي شركت اينتل، محدوديت سرعت انتقال داده روي گذرگاه سيستم تا حد زيادي برطرف شده است.

تحقيق در مورد سرعت انتقال داده، روش كار و ديگر خصوصيات گذرگاه سيستم با فناوري QPI بررسي کنید و نتايج تحقيق خود را در كالس ارائه دهيد.

**8-4-6تنظيماتپيشرفتۀ باياسبا استفاده ازصفحههايAdvancedو Performance** در صفحۀ Performance( شکل 8-27( با استفاده از گزينههاي مختلف ميتوان براي استفادۀ بهينه از اجزاي اصلي سيستم مانند پردازنده، حافظۀ اصلي و گذرگاههاي سيستم تنظيمات خاصي را به شرح صفحۀ بعد انجام داد.

<sup>1.</sup> QuickePath Interconnect (QuickPath, QPI)

| contracts and interesting the country from their                                                                                                    | <b>STATE OF THE STATE</b>                                     |                                                                                                    |
|----------------------------------------------------------------------------------------------------|---------------------------------------------------------------|----------------------------------------------------------------------------------------------------|
| <b>Firstnanda</b> Marketishug<br>Mott Clark Frequency Houston<br><b>FRANKLINE</b><br>Renowning Steery Library<br><b>Reserve Benevictibes</b><br><b>But Sheen Mark</b><br><b>ATTITUDES</b> | (Tachkell)<br><b>Thomas Edi</b><br><b>CHIE</b><br><b>SAVE</b> | Thus went to<br>client freque<br><b>Clin R. Freyes</b><br>Princetown<br>Princetown<br><b>RESOURCE</b> |
| Decreed, OFT Bolis Rober<br><b>Wilson, Fire Tar</b>                                                                                                    | 电电话机<br><b>Shirting</b>                                       |                                                                                                    |
|                                                                                                    |                                                               | CASE Eliminat<br>Fasheir (Glass<br>Earl Blocks                                                        |

**شکل 8-27 صفحۀ Performance**

• **گزينۀ Overrides Processor**

اين گزينه در صورت انتخاب، به صورت شکل 8-28 است كه امكانات مناسبي براي تنظيمات پردازنده در اختيار كاربر قرار ميدهد. اين امكانات ميتوانند تعيين ولتاژ هستۀ پردازنده باشد، همانطور که در شکل 8-28 نشان داده شده است.

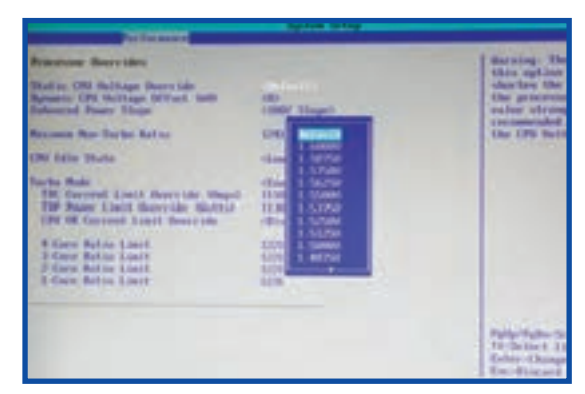

**شکل 8-28 گزينۀ Overrides Processor**

نكته تمام تغييرات اعمال شده بايد براساس دفترچۀ راهنماي قطعات باشد و در صورت تغييرات نامناسب ممكن است عالوه بر پايين آوردن كارايي سيستم به قطعات آن نيز آسيب برسد. تحقيق در مورد گزينههاي ديگر بررسي کنید و نتايج به دست آمده را در كالس ارائه نماييد.

#### • **گزينۀ Overrides Memory**

در گزينۀ مربوط به تنظيمات حافظه (شکل ٢٩-٨) مي توان ولتاژ كاري حافظه، نرخ انتقال در واحد زمان و غيره را مورد بررسي و تغيير قرار داد.

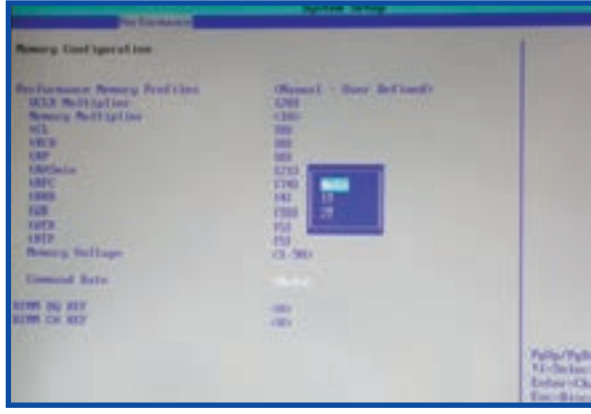

**شکل 8-29 گزينۀ Overrides Memory**

• **گزينۀ Overrides Bus**

در اين گزينه امكان تنظيم و بررسي گزينههايي مانند ولتاژ كاري چيپست 1IOH، ولتاژ گذرگاه QPI و انتخاب نرخ انتقال دادهها به وسيلۀ اين گذرگاه، انتخاب سرعت 2E-PCI به صورت 1x، 2x، 16x و ... در نهايت تنظيمات مربوط به گذرگاههاي PCI قابل دسترسي هستند(شکل ۳۰–۸).

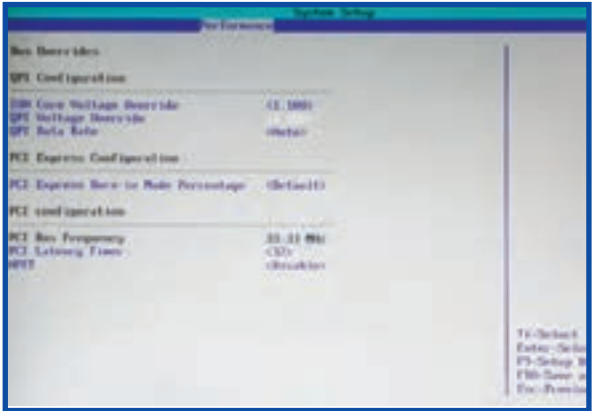

**شکل 8-30 گزينۀ Overrides Bus**

1. Input Output Hub

2. Peripheral Component Interconnect- Express

• **گزينۀ Configuration Peripheral**

همانطور كه در شكل 8-31 مشاهده ميكنيد اين قسمت از تنظيمات BIOS شامل تنظيمات فطعات داخلي رايانه است كه روي مادربرد به صورت `built-in قرار دارند. از جمله درگاههاي سريال و موازي، همچنين كارتهايLAN در صورتي كه كارت شبكه Onboard باشد، كارت صدا و Firewire را ميتوان نام برد. در نظر داشته باشيد كه فعال بودن درگاههايي كه بدون استفاده هستند بسياري از منابع سيستم را هدر ميدهند و در نتيجه بهتر است غير فعال شوند.

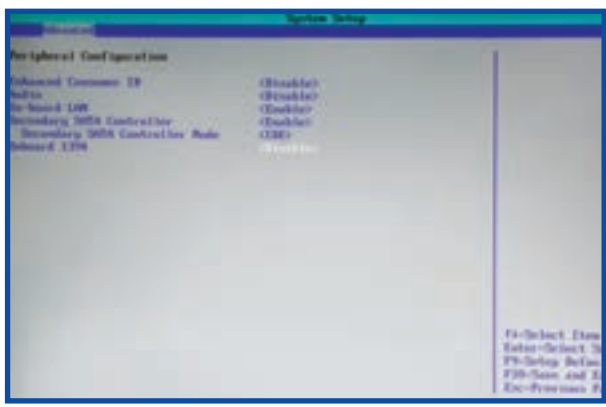

**شکل 8-31 گزينۀ Configuration Peripheral**

اگر برد اصلي داراي كارت صوتي سرخود باشد، گزينۀ Audio بايد فعال باشد. اما اگر دستگاه به صورتي استفاده مي شود كه نيازي به كارت صدا ندارد (مانند ادارات و شركتها)، غيرفعال نمودن اين گزينه باعث آزاد شدن مقدار قابل توجهي از منابع رايانه ميگردد. مورد استفادۀ مهم از اين گزينه بيشتر براي مواقعي است كه از يك كارت صدا بر روي شکاف PCI استفاده میشود. در اين صورت بايد كارت صداي داخلي را با استفاده از اين گزينه غير فعال کنید.

• **گزينۀ Configuration Drive**

در تمام سيستمها، ديسکگردانهای ديسكهای سخت و ديسكهاي نوري به صورت خودكار شناسايي ميشوند و نيازي به تنظيم مجدد آنها نيست. در اين سيستم نيز به همين گونه است. همانطور كه در شكل ۳۲-۸ مشاهده می كنید دیسك گردان دیسك نوری در درگاه 0SATA و ديسك سخت با ظرفيت 320 گيگابايت در درگاه 1SATA قرار گرفتهاند.

.1 توکار

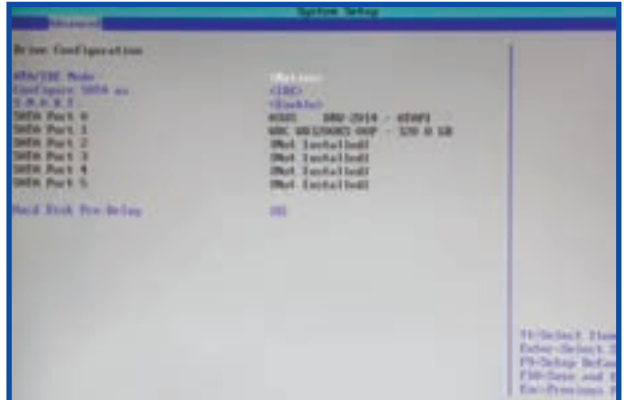

**شکل 8-32 گزينۀ Cofiguration Drive**

گزينۀ T.R.A.M.S را فعال كنيد، زيرا اين گزينه به سيستم اين امكان را ميدهد تا مشكالت ديسكهای سخت، قبل از بروز خسارتهاي اساسي، شناسايي و برطرف شوند. • **گزينۀ Configuration Boot**

در اين گزينه ميتوان تعيين كرد كه كليد Numlock در زمان باال آمدن سيستم فعال باشد و همچنين خنك كنندۀ پردازنده و كيس سيستم را نيز مي توان با اين گزينه كنترل كرد(شكل ٣٣-٨).

|                                                                                                    | <b>System Setup</b>                                                                           |                                                                                            |
|----------------------------------------------------------------------------------------------------|-----------------------------------------------------------------------------------------------|--------------------------------------------------------------------------------------------|
| <b>IT Configuration</b><br><b>Bandon F</b><br><b>CFB Fair Contract</b><br><b>Sistem Fair Contrait</b><br>Emerch Fox Speed<br><b>Rox CPUES Hallow Limit</b><br>Briging Setup Prospt<br>Mik 24 Gh. 200 - St. Th Porting | <b>COLLEGE</b><br><b>Clarkley</b><br>(English)<br>(Thank<br><b>SPCE+</b><br><b>CONTRACTOR</b> |                                                                                            |
|                                                                                                    |                                                                                               | 14-belovit 11m<br>Enter-Seite 6.3<br>Philadelphia Bollan<br>Fire-Save and<br>For developed |

**شکل 8-33 گزينۀ Configuration Boot**

• **گزينۀ Configuration Video** همانگونه كه در بخش ضمايم مربوط به فصل برد اصلي اشاره شد، این برد اصلي داراي قابليت CrossFire است. اين تنظيم موقعي مورد استفاده قرار ميگيرد كه دو یا چند كارت گرافيكي روي دستگاه نصب باشد. براي تعيين كارت گرافيك اصلي كه در حالتهاي

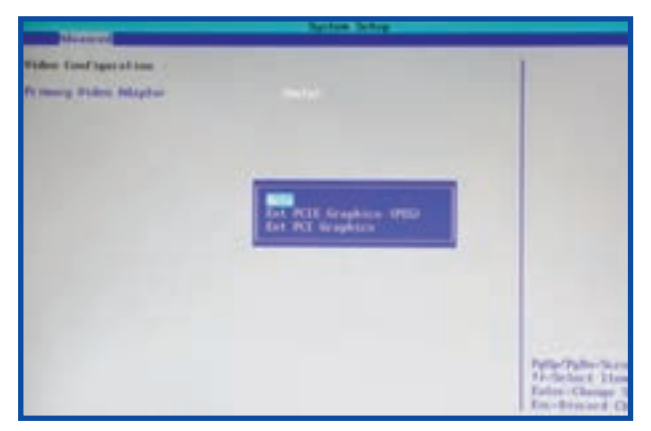

**شکل 8-34 گزینۀ Configuration Video**

عادي فعال باشد به گزينۀ زير در منوي Advance مراجعه كنيد. در سيستمهايي كه از دو كارت گرافيك استفاده ميكنند، كارت اصلي به كارتي ميگويند كه تصاوير را در هنگام روشن شدن رايانه نمايش مي دهد (شکل ۳۴-۸).

تحقيق در مورد منوي امنيت )Security )در باياسهاي مختلف و گزينههاي آن تحقيق و نتايج را در كالس ارائه نماييد.

• **منوي Power**

تنظيمات اين قسمت كه كاربران بيشتر در آن اشتباه ميكنند، يكي از قسمتهاي مهم تنظيمات باياس است. به اين دليل كه اگر تنظيمات به صورت نادرست انجام شوند، منجر به مشكالتي از جمله خاموش شدن بيهوده دستگاه ميشود. از آنجا كه سيستمعامل ويندوز، مديريت انرژي دروني دارد، در صورتي كه بخواهيد تنظيمات را از طريق امكانات سيستمعامل ويندوز به دست بگيريد، بايد اين قسمت در BIOS غير فعال شود. در غير اين صورت تنظيمات شخصي شما با تنظيمات پيش فرض باياس وضعيت نامناسبي ايجاد كرده و هيچكدام به درستي كار نمي كنند.

• **منوي Boot** يكي از بخشهاي مهم تنظيمات باياس كه به كاربران براي نصب سيستمعامل كمك

ميكند ،بخش تعيين اولويت راهاندازي رايانه از روي ديسکگردانهاي مختلف است. در واقع در اين گزينه تعيين ميشود كه سيستم براي راهاندازي سيستمعامل براساس ديسکگردانهاي موجود به چه ترتيبي عمل كند. اين تنظيم در صورتي كه چند ديسك سخت روي رايانه نصب كرده باشيد بسيار با اهميت است. همچنين ميتوان ديسكگردانهاي ديگر مانند ديسك گردان نورى، ، حافظههاى قابل حمل مانند حافظۀ فلش يا حافظههاى 'SSD و يا اگر رايانه تحت شبكه باشد، امكانات شبكهاي را به منظور راهاندازي سيستم فعال و به عنوان اولين درايو انتخاب كنيد. شكل ۳۵-۸ گز پنههاي مختلف را نشان مي دهد.

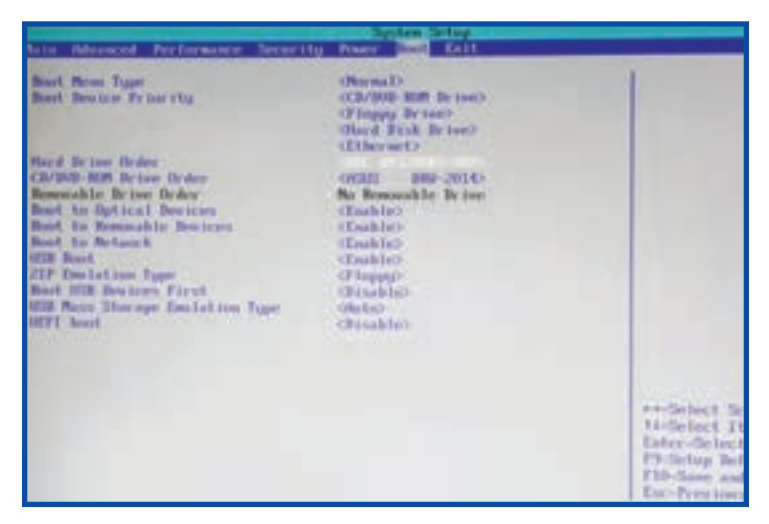

**شکل 8-35 منوی Boot**

#### • **ذخيرهسازي و خروج**

در اين مرحله در صفحۀ Exit با استفاده از گزینههای موجود اطالعات تنظيمات وارد شده را ذخيره کنيد یا از آن صرفنظر کرده و از صفحۀ باياس خارج شويد.

# **8-5 نصب سيستمعامل، راهاندازهاي دستگاههای جانبي و همچنین نرمافزارهاي كاربردي**

پس از انجام تنظيمات مربوط به باياس، زمان نصب سيستمعامل است. ميتوانيد يكي از سيستمعاملهای موجود در بازار را تهيه كرده و آن را نصب نماييد. بيشتر بردهاي اصلي نسل

<sup>1.</sup> Solid-State Drive

جديد با امكانات فراواني مانند Ethernet ، GATA' ،RAID ، Ethernet و يا صداى HD<sup>۲</sup> عرضه ميشوند. در بسياري از موارد براي كاركرد صحيح اين امكانات بايد نرمافزارهاي راهانداز آنها روي سيستم نصب شوند، كه به طور معمول كار وقتگيري است. بسياري از شركتها براي راحتي كاربران، نصب اين سيستمها را به كمك يك نرمافزار جانبي كه با يك DVD يا CD همراه برد اصلي است در اختيار كاربر قرار مي دهند.

جزئیات بیشتر برای نصب سیستمعامل و نرمافزارهای کاربردی را در درسهای دیگر فراخواهید گرفت.

<sup>1.</sup> external SATA

<sup>2.</sup> High - Definition

# ضمیمۀ فصل هشتم

اتصالدهندهها و رنگهای آنها

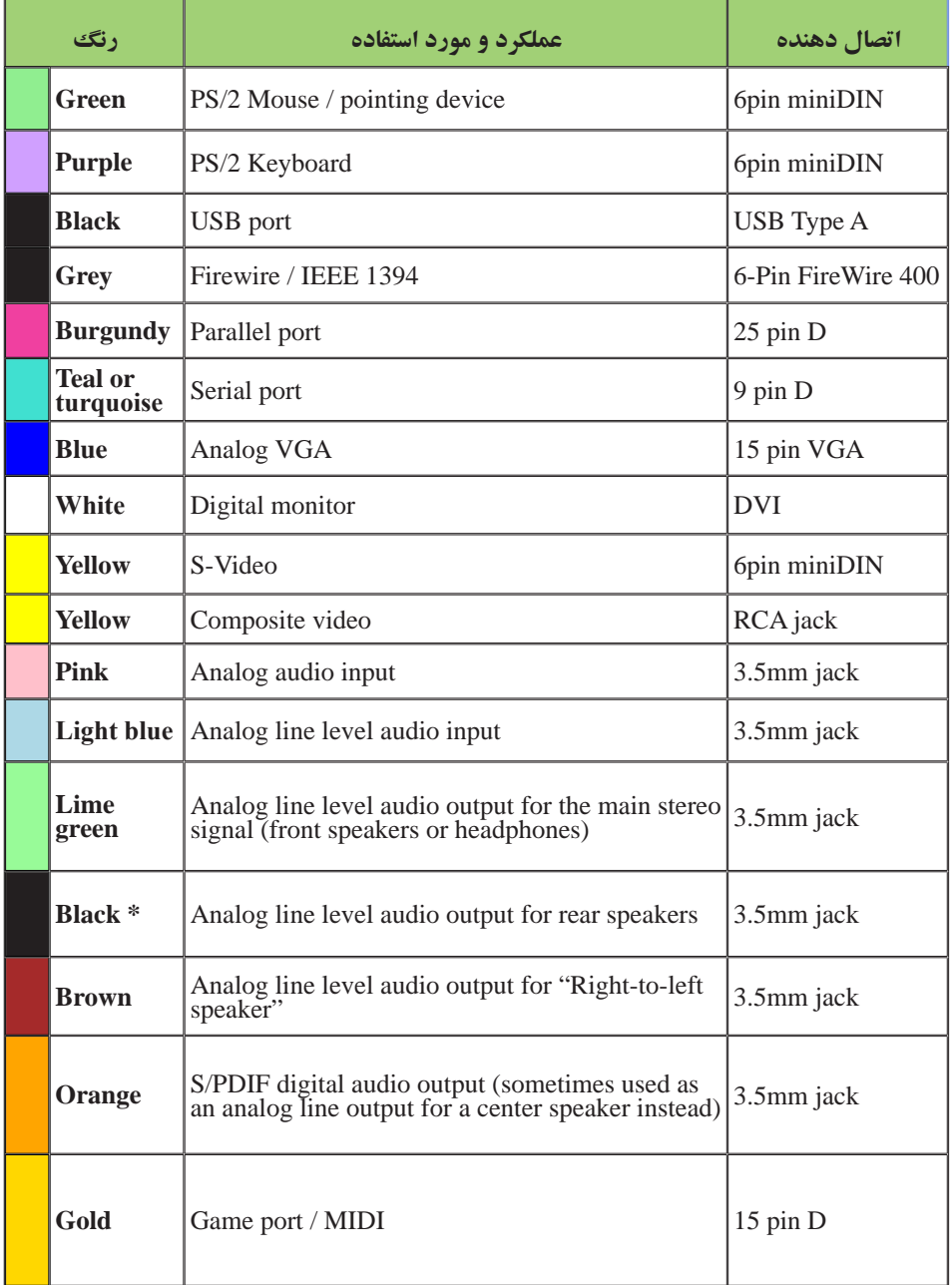

# ضميمۀ خطايابی

همانگونه كه مشاهده كرديد، مونتاژ رايانه با توجه به مطالب ارايه شده در كتاب، كار آساني است. اما اگر انجام مراحل گفته شده با دقت صورت نگيرد و يا قطعاتي از رايانه دچار مشكل باشند، ممكن است خطايابي و رفع ايراد آن كار راحت و آساني نباشد. در برخي مواقع ممكن است براي رفع اشكال سيستم نياز به تخصص خاصي باشد. در اين بخش سعي ميشود تعدادي از مشكالت عمومي و رايج پس از مونتاژ سيستم بررسي و راهحلهاي آن بيان شود. **مشكل**: با اتصال برق)با فشار دادن كليد POWER)، سيستم روشن نميشود. **مشاهدات**: پروانۀ خنككنندۀ پردازنده و منبع تغذيه نميچرخد. **موارد بررسي**: كابل برق سيستم را بررسي کنید، ممكن است به برق شهر متصل نباشد و يا در اتصال دهنده پشت منبع تغذيه به درستي نصب نشده باشد.

پشت بسياري از منبعهاي تغذيه يك كليد قطع و وصل وجود دارد. ممكن است در حالت OFF باشد، كه در اينصورت آن را به حالت ON ببريد.

اتصال دهندههاي برق منبع تغذيه به برد اصلي را بررسي کنيد و از اتصال صحيح آنها مطمئن شويد.

منبع تغذيه را بررسي کنيد، زيرا ممكن است داراي مشكل باشد و بايد آن را تعويض نماييد.

**مشكل**: با اتصال برق)با فشار دادن كليد POWER)، سيستم روشن نميشود. **مشاهدات**: پروانۀ خنككنندۀ منبع تغذيه ميچرخد ولي پروانۀ خنككنندۀ پردازنده نميچرخد. هيچ اطالعاتي روي صفحهنمايش ارايه نميشود و هيچگونه بوقي از بلندگوي داخلی كيس

شنيده نميشود. **موارد بررسي**: پروانۀ خنككنندۀ پردازنده خراب است و يا سيم برق آن به اتصال دهندۀ مربوطه روي برد اصلي وصل نشده است يا به درستي وصل نشده است.

اتصال دهندۀ برق منبع تغذيه روي برد اصلي متصل نيست يا به درستي وصل نشده است. **مشكل**: با اتصال برق)با فشار دادن كليد POWER)، سيستم روشن نميشود.

**مشاهدات**: پروانۀ خنك كنندۀ پردازنده و منبع تغذيه ميچرخد، ولي تصوير يا اطالعات خاصي روي صفحهنمايش ارايه نميشود و هيچگونه بوقي از بلندگوي داخلي كيس شنيده نميشود. **موارد بررسي**: اتصال دهندۀ برق منبع تغذيه روي برد اصلي متصل نيست يا به درستي وصل نشده است.

اتصال دهندۀ كليد راهاندازي مجدد از پانل جلوي كيس روي برد اصلي اشتباه نصب شده است، كه ممكن است سيستم به طور مداوم راه اندازي شود.

پردازنده توسط برد اصلي پشتيباني نميشود.

كارت گرافيك با وجود شناسايي و راهاندازي توسط باياس سيستم، خراب است و نمي تواند به درستي كار كند.

برد اصلي را بررسي کنید، ممكن است خراب باشد و يا بخشي از تجهيزات سختافزاري آن به درستي كار نكند.

در صورت قديمي بودن سيستم، كابل رابط IDE براي ديسك سخت و فالپي ديسك را بررسي كنيد. ممكن است به اشتباه وصل شده باشند. **مشكل**: با اتصال برق)با فشار دادن كليد POWER)، سيستم روشن نميشود.

**مشاهدات**: برق سيستم براي مدتزمان كوتاهي وصل و دوباره قطع ميشود. **موارد بررسي**: ممكن است اين مشكل بهدليل يك اتصال كوتاه در اتصالدهندههاي برق منبع تغذيه باشد. به همين دليل تمام اتصالدهندههاي برق منبع تغذيه را بكشيد و با دقت بيشتر آنها را دوباره وصل کنید.

منبع تغذيۀ سيستم ايراد دارد و يا توانايي تأمين انرژي الزم براي راهاندازي قطعات اين سيستم را ندارد. منبع تغذيه بايد با يك منبع تغذيۀ سالم و با توان باالتر عوض شود. براي جلوگيري از ارتباط مستقيم برد اصلي با سيني كيس، محل نصب برد اصلي بررسي شود.

334

**مشكل**: با اتصال برق)با فشار دادن كليد POWER)، سيستم روشن ميشود، ولي روي صفحهنمايش هيچگونه اطالعاتي مشاهده نميشود. **مشاهدات**: از بلندگوي داخلي سيستم بوقهاي خاصي پخش ميشود. **موارد بررسي**: بسته به تعداد و نوع بوق كه شركتهاي سازندۀ باياس در دفترچۀ برد اصلي ارائه كردهاند مورد اشكال را پيدا كنيد.

بررسي کنيد كه كارت گرافيك به درستي در شكاف توسعه قرار گرفته باشد.

در صورت نصب صحيح كارت گرافيك در شكاف توسعه، درستي و سالمت كارت گرافيك را بررسي کنید.

ماژولهاي حافظه RAM را بررسي کنید تا به درستي در بانكهاي مخصوص قرار گرفته باشد. برد اصلي توانايي پشتيباني از حافظههاي RAM را ندارد.

**مشكل**: با اتصال برق)با فشار دادن كليد POWER)، سيستم روشن ميشود ولي در مرحلۀ شمارش و آزمايش حافظه RAM يا ديگر قطعات قفل ميشود.

**موارد بررسي**: اگر از چند ماژول استفاده ميكنيد، سيستم را با يك ماژول آزمايش و راهاندازي كنيد و اين كار را تا پيدا شدن ماژول خراب ادامه دهيد.

ماژول يا ماژولهاي حافظۀ خراب را با ماژول درست جايگزين کنید. **مشكل**: سيستم روشن ميشود ولي قادر به شناسايي دستگاههايي كه از رابط IDE استفاده ميكنند، نيست.

**موارد بررسي**: كابل رابط IDE براي اتصال با برد اصلي اشكال دارد. ممكن است به اشتباه و برعكس نصب شده باشد.

جامپرهاي مربوط به Master و Slave براي اتصال دو دستگاه به يك رابط IDE روي برد اصلي به درستي تنظيم نشده است.

باياس برد اصلي از ظرفيت ديسك سخت پشتيباني نميكند. براي رفع اين مشكل بهترين راهحل، ارتقاء باياس برد اصلي است. در غير اينصورت بايد ديسك سخت و يا برد اصلي عوض شوند.

> **مشكل**: تمام و يا تعدادي از چراغهاي پانل جلوي كيس روشن نميشود. **موارد بررسي**: اتصال دهندهها در محل اشتباه نصب شدهاند. ممكن است پايههاي مثبت و منفي اتصالدهندهها به درستي نصب نشده باشند.

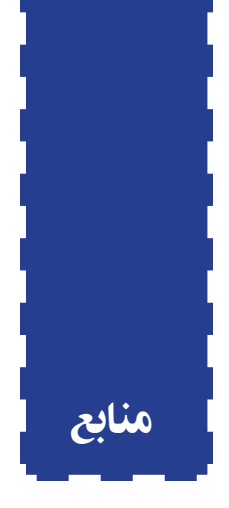

- ]1[ سازمان <sup>و</sup> معماري كامپيوتر )طراحي براي كارايي بهتر(، تأليف ويليام استالينگ، مترجم قدرت الله سپيدنام ، ويرايش پنجم، انتشارات نشر علوم رايانه (بابل)، ١٣٨٣.
- ]2[ اصول و مباني كامپيوترهاي شخصي، تأليف Raman Steven، مترجم رضا خوشكيش، چاپ اول، انتشارات كانون نشر علوم، .1377
- ]3[ مرجع علميـكاربردي سختافزار، تأليف شيرزاد شهرياري، ويرايش چهارم، انتشارات جهاد دانشگاهي، ۱۳۸۹.
- ]4[ آشنايي با قطعات سختافزار كامپيوتر و نحوۀ كار آنها، تأليف محمدرضا گرمخوراني، چاپ اول، انتشارات نوپردازان، .1383
- ]5[ مقالۀ منبع: پردازندههاي چندهستهاي؛تراژدي برنامهنويسي، نويسنده ديويد پترسن، منبع: اسپكتروم، ژوييۀ ،2010 ترجمۀ محمد ناصح.
- [6] PC Architecture ©2005 (Michael Karbo) http://www.karbosguide.com/books/ pcarchitecture/start.htm
- [7] www. Intel.com
- [8] www.Wikimedia.com
- [9] www.amd.com
- [10] www.gigabyte.com

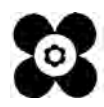